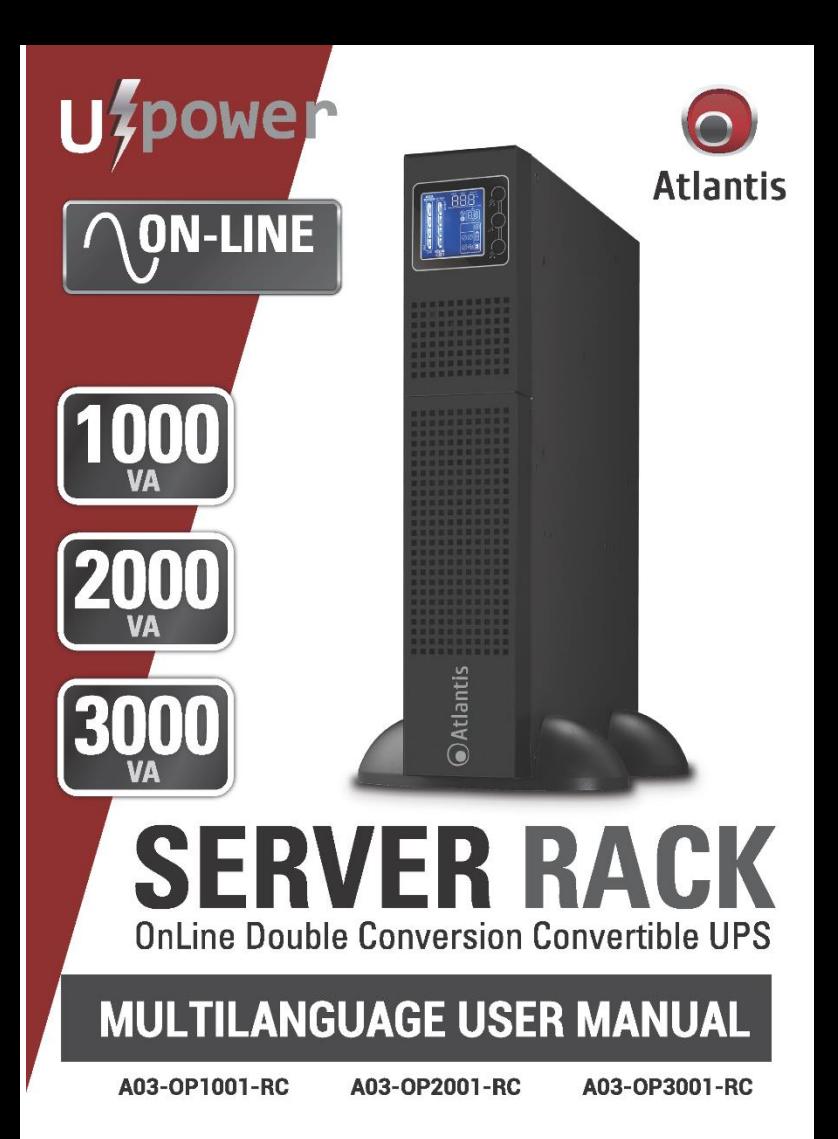

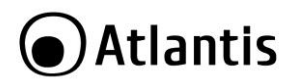

### **ITALIANO**

Questo prodotto è coperto da garanzia Atlantis On-Site della durata di 2 anni. Per maggiori dettagli in merito o per accedere alla documentazione completa in Italiano fare riferimento al sito **[www.atlantis-land.com.](http://www.atlantis-land.com/)**

#### **ENGLISH**

This product is covered by Atlantis On-Site 2 years warranty. For more detailed informations please refer to the web site **[www.atlantis-land.com.](http://www.atlantis-land.com/)**

For more detailed instructions on configuring and using this device. please refer to the online manual.

#### **FRANCAIS**

Ce produit est couvert par une garantie Atlantis On-Site de 2 ans. Pour des informations plus détaillées, référez-vous svp au site Web **[www.atlantis-land.com.](http://www.atlantis-land.com/)**

#### **DEUTSCH**

Dieses Produkt ist durch die Atlantis On-Site 2 Jahre Garantie gedeckt. Für weitere Informationen, beziehen Sie sich bitte auf Web Site **[www.atlantis-land.com.](http://www.atlantis-land.com/)**

### **ESPAÑOL**

Este producto esta cubierto por Atlantis On-Site con una garantía de 2 años. Para mayor información diríjase a nuestro sitio Web **[www.atlantis-land.com.](http://www.atlantis-land.com/)**

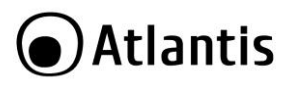

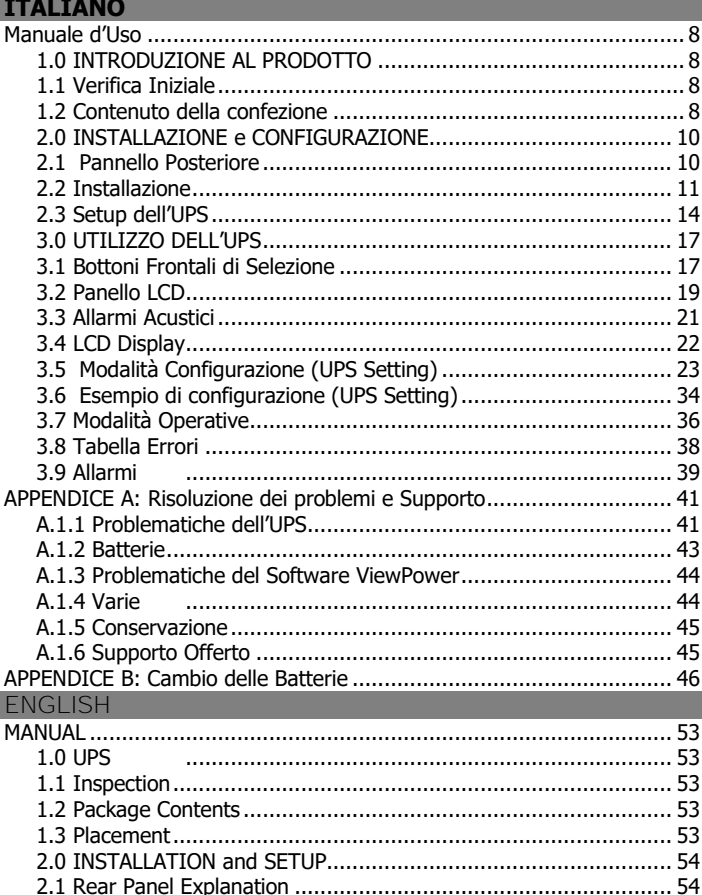

## Atlantis

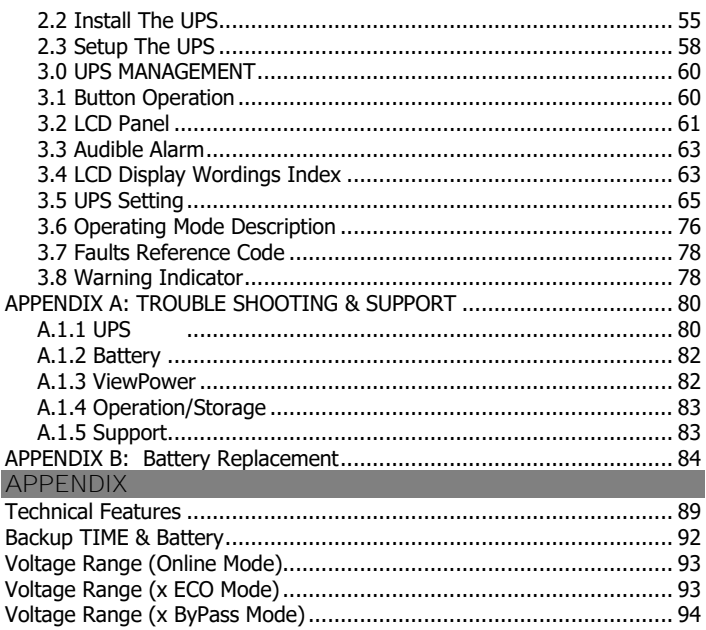

## A03-OPX001-RC\_MX01(rel 19.0)(7-2019)

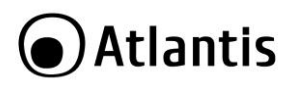

#### **AVVERTENZE**

Abbiamo fatto di tutto al fine di evitare che nel testo, nelle immagini e nelle tabelle presenti in questo manuale, nel software e nell'hardware fossero presenti degli errori. Tuttavia, non possiamo garantire che non siano presenti errori e/o omissioni. Infine, non possiamo essere ritenuti responsabili per qualsiasi perdita, danno o incomprensione compiuti direttamente o indirettamente, come risulta dall'utilizzo del manuale, software e/o hardware.

Il contenuto di questo manuale è fornito esclusivamente per uso informale, è soggetto a cambiamenti senza preavviso (a tal fine si invita a consultare il sito [www.atlantisland.it](http://www.atlantisland.it/) o www.atlantis-land.com per reperirne gli aggiornamenti) e non deve essere interpretato come un impegno da parte di Atlantis che non si assume responsabilità per qualsiasi errore o inesattezza che possa apparire in questo manuale. Nessuna parte di questa pubblicazione può essere riprodotta o trasmessa in altra forma o con qualsiasi mezzo, elettronicamente o meccanicamente, comprese fotocopie, riproduzioni, o registrazioni in un sistema di salvataggio, oppure tradotti in altra lingua e in altra forma senza un espresso permesso scritto da parte di Atlantis. Tutti i nomi di produttori e dei prodotti e qualsiasi marchio, registrato o meno, menzionati in questo manuale sono usati al solo scopo identificativo e rimangono proprietà esclusiva dei loro rispettivi proprietari.

#### **ATTENZIONE!**

Questo apparato può essere installato da chiunque, previa un'attenta lettura di questo manuale. La garanzia decade se non vengono rispettate tutte le norme e le prescrizioni indicate nel presente manuale operativo.

**L'UPS può essere riparato solo da personale qualificato.**

**La garanzia della batteria è di 1 anno a partire dalla data di acquisto.**

**Attenzione:** per garantire l'integrità ed il corretto funzionamento del gruppo di continuità, non collegare mai all'uscita dell'UPS fotocopiatrici, stampanti laser, utensili elettrici o qualsiasi altro tipo di carico diverso da un Personal Computer/monitor/registratori di cassa. Il non rispetto di queste indicazioni porterà all'immediato decadimento della garanzia.

**Attenzione:** La presa di rete dell'UPS (ingresso) va collegata direttamente ed esclusivamente alla rete elettrica (220Vac, 50Hz). Non collegare la presa di rete dell'UPS a generatori, gruppi elettrogeni, inverter o altri apparati. Questo invalida la garanzia.

**Attenzione:** La presa di rete cui l'UPS è collegato deve essere dotata di connessione di terra.

**Attenzione:** Al fine di evitare rischi di incendi o shock elettrici, disporre l'apparato in ambiente indoor con temperatura ed umidità controllate e privo di agenti conduttori di ogni genere.

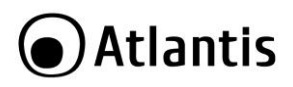

**Attenzione:** La principale precauzione da osservare è quella di spegnere il gruppo se, per pause lavorative o festive, viene disinserita la rete di alimentazione principale, per evitare la scarica totale delle batterie (situazione di black-out prolungato). Lasciare caricare l'UPS per almeno 8 ore, ogni 3 mesi, in caso sia scollegato dalla rete elettrica (condizioni ambientali non standard possono accelerale lo scarico delle batterie).

**Attenzione:** Non rimuovere i pannelli esterni al fine di evitare il rischio di shock elettrico. Per ogni dubbio o perplessità rivolgersi a personale qualificato.

**Attenzione:** Nell'UPS è installata una batteria di accumulatori che è fonte di energia, per cui all'interno del gruppo vi sono delle tensioni pericolose presenti anche a gruppo spento e/o scollegato dalla rete elettrica.

**Attenzione:** Prima di effettuare una qualunque operazione di manutenzione e/o spostamento dell'apparato è opportuno spegnere il dispositivo e scollegare il pacco batterie interno. I condensatori presenti possono comunque aver accumulato energia, prestare quindi la massima attenzione.

**Attenzione: Non collegare all'UPS un carico il cui assorbimento in Watt sia maggiore dell'85% del massimo valore supportato.**

**Attenzione:** Il gruppo contiene batterie e pertanto all'uscita dell'UPS può esserci una tensione di 220V anche quando il gruppo è scollegato dalla rete e/o questa è assente. **Attenzione:** L'UPS può generare una corrente di dispersione. Qualora questo fenomeno faccia scattare il salvavita è opportuno contattare l'elettricista per far controllare il proprio impianto elettrico e dimensionare, eventualmente, il differenziale (solitamente correnti di dispersioni dell'ordine di 30mA sono sufficienti a far scattare il salvavita).

**Attenzione:** In un ambiente domestico il dispositivo può causare interferenze radio, in questo caso è opportuno prendere le adeguate contromisure.

**Attenzione:** Non installare in luoghi in cui il dispositivo sia sotto irraggiamento solare diretto.

**Attenzione:** Non bloccare/ostruire per alcuna ragione le bocche di ventilazione/ventole e assicurarsi che queste distino almeno 15cm dalla superficie più vicina.

**Attenzione:** Non scollegare mai il cavo dalla presa a muro quando l'UPS è acceso. Questo toglierebbe la protezione della messa a terra all'UPS ed a tutti i carichi collegati.

**Attenzione**: Non introdurre mai liquidi di nessun genere all'interno della macchina. **Attenzione:** Collegare al dispositivo esclusivamente apparati e cavi certificati CE.

**Attenzione:** Atlantis non è responsabile di danni causati a prodotti terzi imputabili all'utilizzo, all'installazione in ambienti non ignifughi o non idonei, alla rottura o al malfunzionamento di prodotti Atlantis.

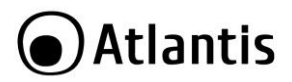

### **Restrizioni di responsabilità**

Il software di controllo, ove presente, è dato in licenza. Atlantis non offrirà supporto sull'utilizzo/installazione né potrà essere ritenuta responsabile per malfunzionamenti e/o perdita di dati da questo generati.

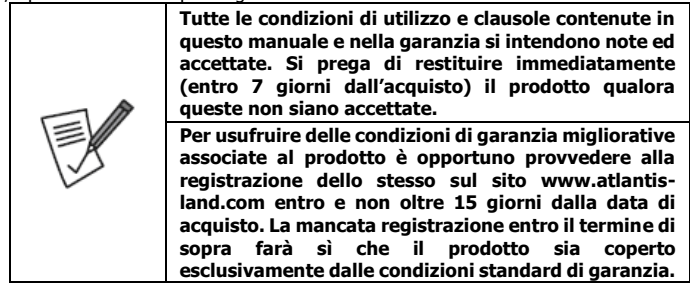

#### **Trasporto/Stoccaggio**

Utilizzare esclusivamente l'imballo originale fornito col dispositivo. Questo è stato costruito per proteggere l'UPS da shock meccanici da impatto.

L'ups deve essere stoccato in un ambiente ventilato e secco (con un basso valore di umidità).

#### **Preparazione**

È possibile che si verifichi della condensazione se l'UPS è spostato da ambienti con temperature/umidità diverse. L'UPS deve essere assolutamente asciutto prima della sua accensione. Aspettare almeno 4 ore per favorire l'evaporazione di eventuale condensa.

Al fine di evitare rischi di incendi o shock elettrici, disporre l'apparato in ambiente indoor con temperatura ed umidità controllate e privo di agenti conduttori di ogni genere.

Non installare in luoghi in cui il dispositivo sia sotto irraggiamento solare diretto.

Non bloccare/ostruire per alcuna ragione le bocche di ventilazione/ventole poste nel pannello posteriore e assicurarsi che queste distino almeno 15cm dalla superficie più vicina.

#### **Manutenzione e Cambio Pacco Batterie**

Solo personale qualificato e specializzato può svolgere la manutenzione del dispositivo (ad esempio il cambio batterie). Consultare l'apposita sezione nel manuale.

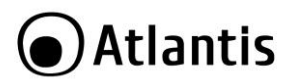

## <span id="page-7-0"></span>**Manuale d'Uso**

La ringraziamo per aver scelto un apparato Atlantis. Si raccomanda la lettura completa di questo manuale prima di utilizzare il prodotto.

## <span id="page-7-1"></span>**1.0 INTRODUZIONE AL PRODOTTO**

Seguire attentamente tutte le istruzioni durante l'installazione.

## <span id="page-7-2"></span>**1.1 Verifica Iniziale**

Controllare immediatamente il dispositivo. Rivolgersi al rivenditore qualora il dispositivo fosse danneggiato. La confezione in cartone è in materiale riciclabile e andrebbe conservata e utilizzata per proteggere il prodotto durante la spedizione. **Nel caso in cui il prodotto venga riconsegnato in un imballo non originale o palesemente non adatto e/o integro il materiale viaggia a rischio e pericolo del Consumatore. Eventuali danni dovuti alla spedizione saranno interamente a carico del Consumatore.**

**Dato il peso dell'apparato consigliamo vivamente di conservare l'imballo originale per preservare il prodotto durante il trasporto.**

## <span id="page-7-3"></span>**1.2 Contenuto della confezione**

Una volta aperta la confezione in cartone dovrebbero essere presenti i seguenti componenti:

- Server OnLine Double Conversion Rack/Tower UPS
- Cavo USB
- Cavo per la connessione alla rete elettrica e cavo IEC
- Kit Rack
- Manuale di installazione multilingua (ITA, ENG)
- Tagliando di Garanzia

Qualora mancasse uno qualsiasi di questi componenti rivolgersi immediatamente al rivenditore.

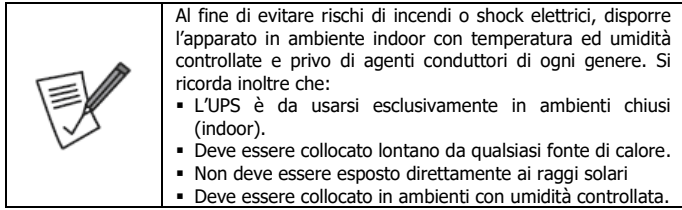

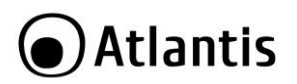

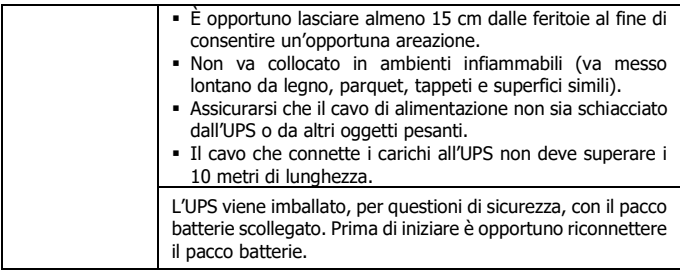

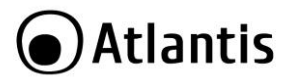

## <span id="page-9-0"></span>**2.0 INSTALLAZIONE e CONFIGURAZIONE**

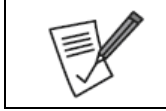

Prima di iniziare l'installazione è opportuno effettuare un'ispezione del dispositivo. Controllare che tutti gli accessori siano presenti e nulla risulti danneggiato. Conservare l'imballo per usi futuri.

## <span id="page-9-1"></span>**2.1 Pannello Posteriore**

In alto è riportato il pannello posteriore del A03-OP3001-RC ed in basso del modello A03-OP1001-RC/A03-OP2001-RC.

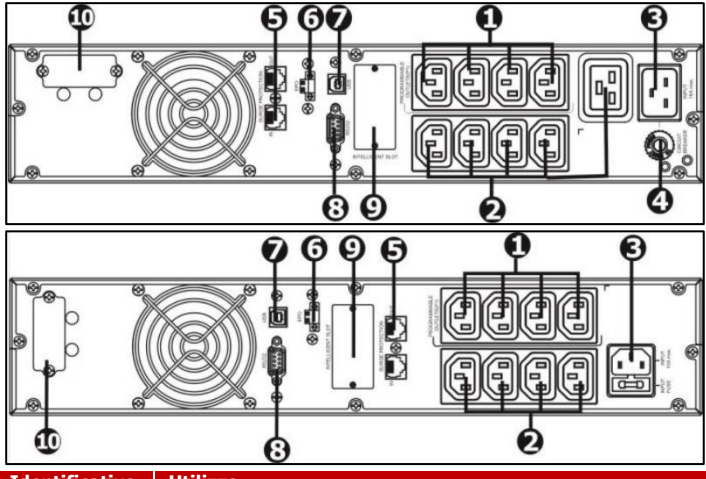

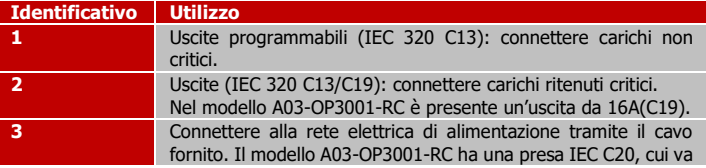

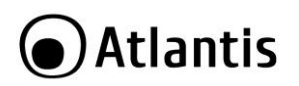

ITA

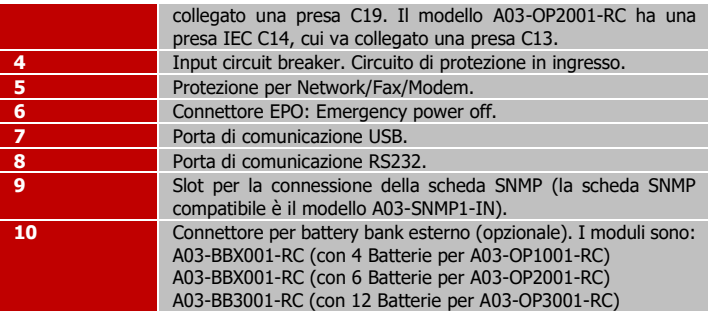

## <span id="page-10-0"></span>**2.2 Installazione**

**L'UPS viene imballato, per questioni di sicurezza, con il pacco batterie scollegato. Prima di iniziare è opportuno riconnettere il pacco batterie.** 

Step 1 (Rimuovere il pannello frontale).

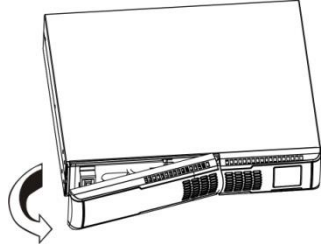

Step 2 (Connettere il pacco batterie, collegando i 2 appositi connettori).

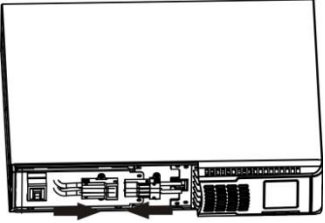

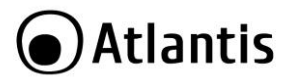

ITA

Step 3 (Riposizionare il pannello frontale).

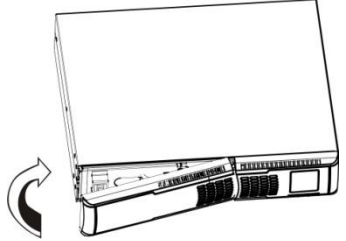

## **Installazione su Armadio Rack**

Step 1 (Fissare tramite le apposite vite le staffe al prodotto).

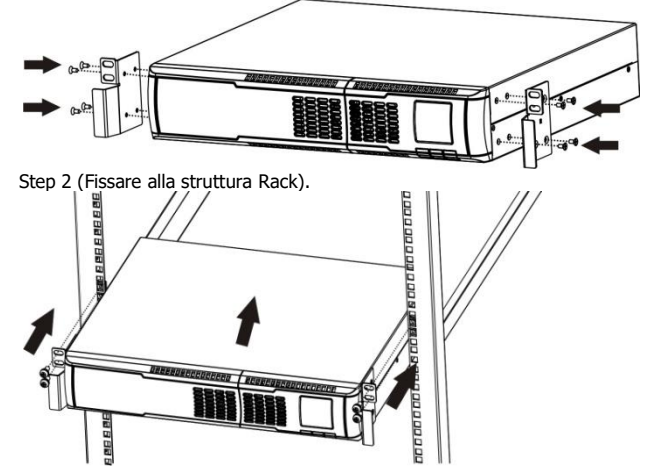

Il Kit Rack incluso è formato da 2 staffe ed 8 viti per il fissaggio di queste alla struttura dell'UPS. Eventuali piani, staffe scorrevoli, viti di fissaggio al Rack sono accessori non inclusi.

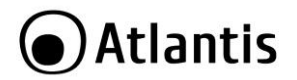

Dato il peso dell'UPS si raccomanda di appoggiarlo su di una superficie stabile.

## **Installazione Tower**

Step 1 (montare i 2 piedini di sostegno).

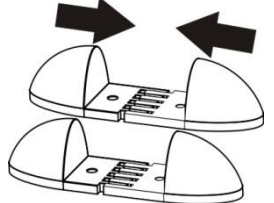

Step 2 (posizionare delicatamente il gruppo sui 2 piedini montati).

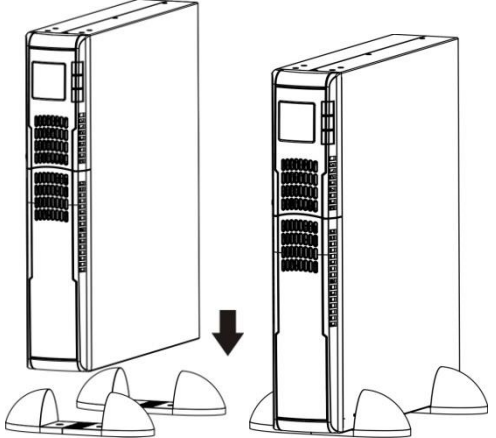

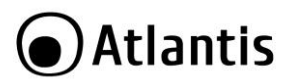

## <span id="page-13-0"></span>**2.3 Setup dell'UPS**

## **Step 1: Collegamento dell'UPS alla rete elettrica**

Connettere il cavo schuko fornito all'UPS (Pannello posteriore, Identificativo N°3) e alla rete elettrica (verificare che questa abbia una corretta messa a terra). Non utilizzare mai cavi di estensione o prolunghe.

## **Step 2: Collegamento del carico all'UPS**

Nella parte posteriore dell'UPS sono presenti diverse prese IEC320, in numero variabile secondo il modello. Alcune di queste sono programmabili (si spengono dopo un tempo impostato, per permettere di salvare l'energia residua delle batterie per i carichi critici) mentre altre sono sempre attive (l'UPS fornirà tensione in modalità batteria sino all'esaurimento di queste).

Fatte queste considerazioni è opportuno collegare i carichi, a seconda della loro criticità, alle prese opportune.

## **Step 3: Porte di Comunicazione**

L'UPS integra 2 porte di comunicazione locali (USB/RS232) ed uno slot in cui inserire la scheda SNMP opzionale.

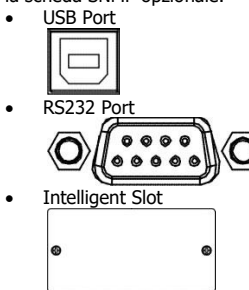

Tramite il software di gestione (scaricabile all'indirizzo [www.atlantis-land.com\)](http://www.atlantis-land.com/) è possibile controllare lo stato di funzionamento dell'UPS e permettere lo spegnimento controllato del PC collegato tramite RS232/USB.

La scheda SNMP opzionale (A03-SNMP1-IN) permette inoltre di gestire l'UPS tramite LAN (anche da postazioni remote) e permette lo spegnimento di diversi PC in LAN (con il rispettivo client installato).

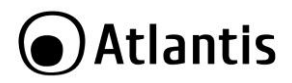

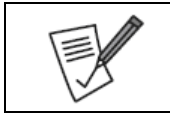

Le porte USB e RS232 non possono funzionare contemporaneamente.

#### **Step 4: Network/Phone**

Nella parte posteriore dell'UPS è presente una porta di protezione compatibile con RJ11/RJ45 (Fax/Phone/Network).

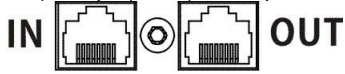

Collegare nella porta IN la linea FAX/Telefonica o il cavo LAN entrante e da OUT collegare il dispositivo ad un FAX/TELEFONO o periferica di rete. Il dispositivo non supporta cavi cat5E ma solo CAT5 ed inferiori (solo a 4 PIN).

#### **Step 5: EPO**

L'interfaccia EPO permette di spegnere immediatamente l'UPS. Quando il circuito è chiuso l'UPS può funzionare, quando il circuito è aperto l'UPS si spegne immediatamente.

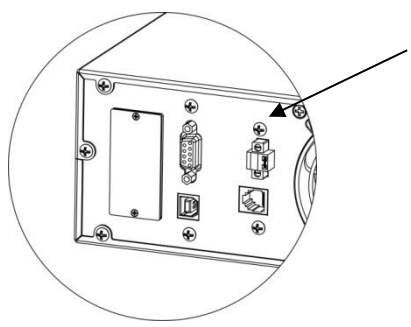

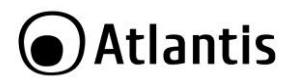

#### **Step 6: Accensione dell'UPS**

Premere il tasto ON/Mute, sul pannello frontale, per circa 2 secondi. L'UPS emetterà un fischio e partirà la procedura si auto-test della durata di circa 10 secondi. Terminata questa fase l'UPS è pronto al funzionamento.

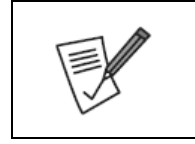

La batteria verrà caricata durante le prime 5 ore di funzionamento per raggiungere la massima carica accumulabile solo dopo qualche ciclo di carica/scarica. La capacità di backup in questo periodo è limitata e potrebbe non essere in linea con quanto riportato nella documentazione.

### **Step 7: Installazione del software di controllo**

E' opportuno per utilizzare al meglio l'UPS e garantire uno spegnimento controllato del PC collegato installare il software di gestione.

- Scaricare il software da [www.atlantis-land.com](http://www.atlantis-land.com/) alla pagina di prodotto ed installarlo.
- Seguire le istruzioni a schermo per completare l'installazione.
- Il computer verrà riavviato e verrà visualizzate un'icona di avvio rapida ( ) nel system tray.

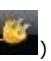

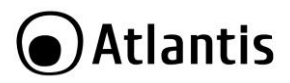

ITA

<span id="page-16-0"></span>Nelle sezioni seguenti verrà illustrato come configurare e utilizzare propriamente il dispositivo.

## <span id="page-16-1"></span>**3.1 Bottoni Frontali di Selezione**

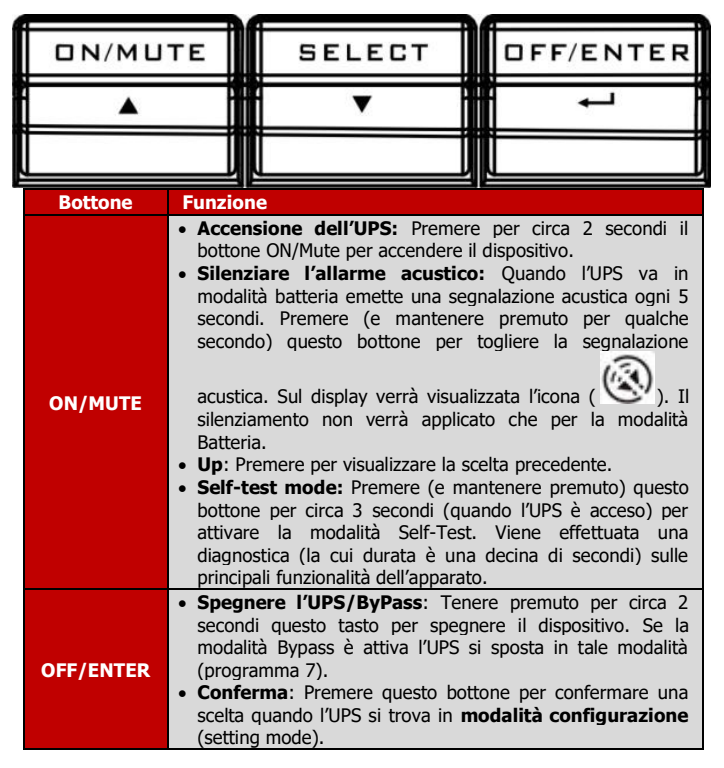

## **●Atlantis**

ITA

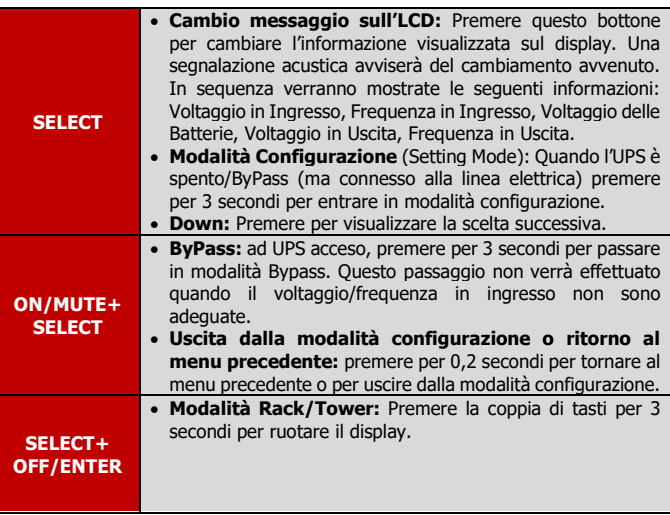

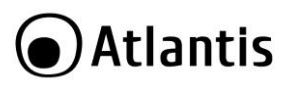

## <span id="page-18-0"></span>**3.2 Panello LCD**

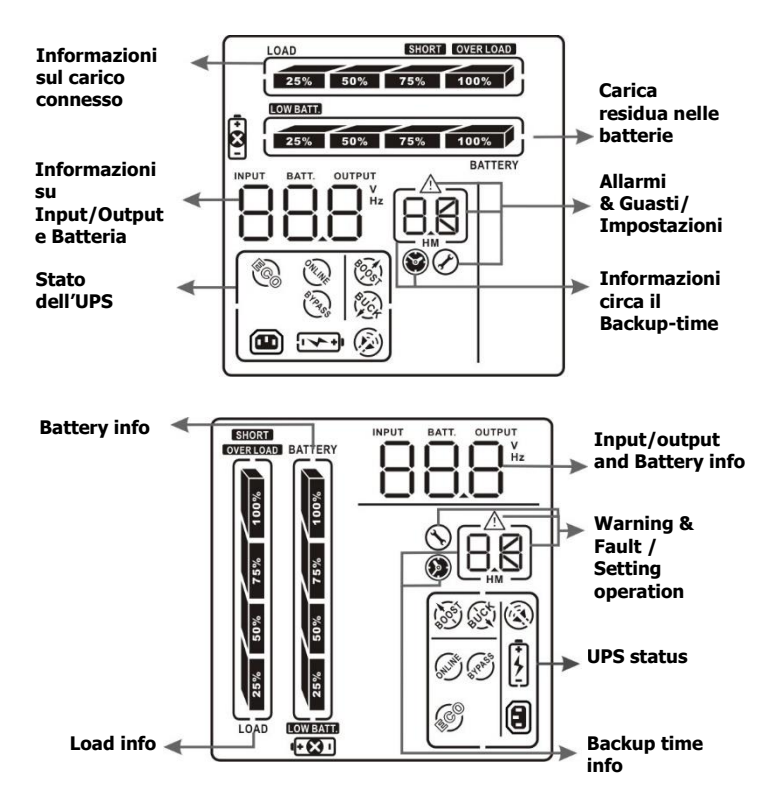

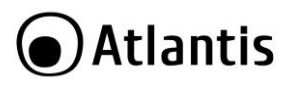

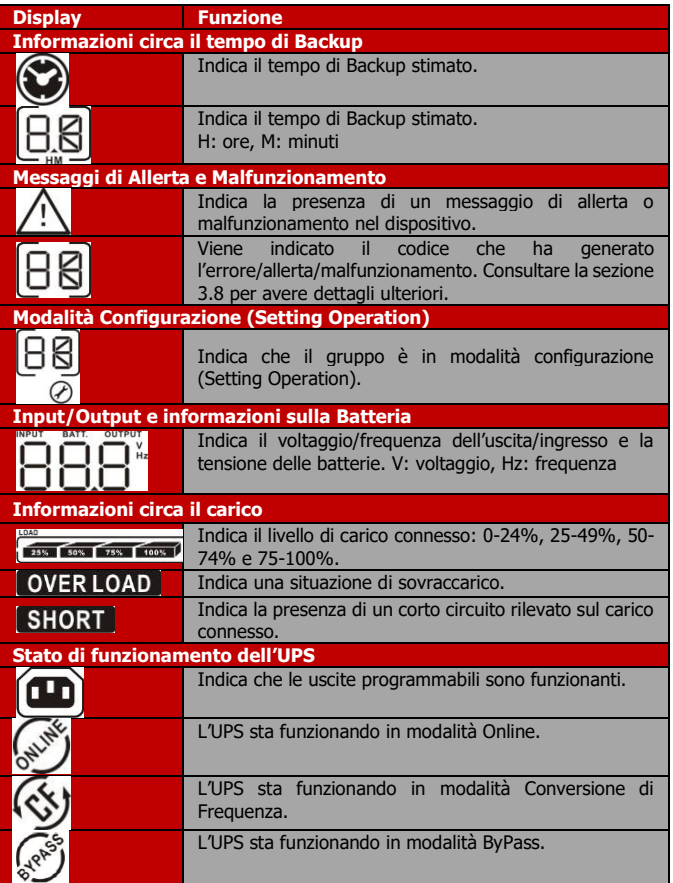

# **●Atlantis**

ITA

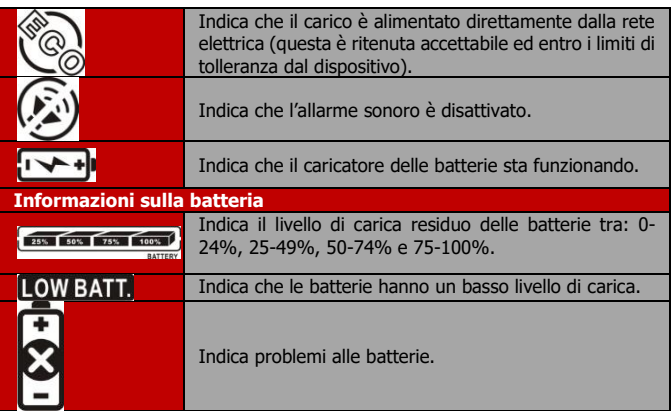

## <span id="page-20-0"></span>**3.3 Allarmi Acustici**

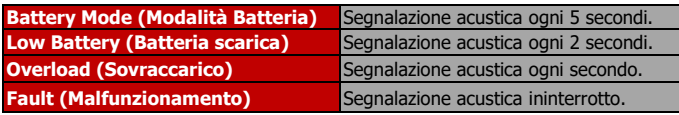

# Atlantis

## <span id="page-21-0"></span>**3.4 LCD Display**

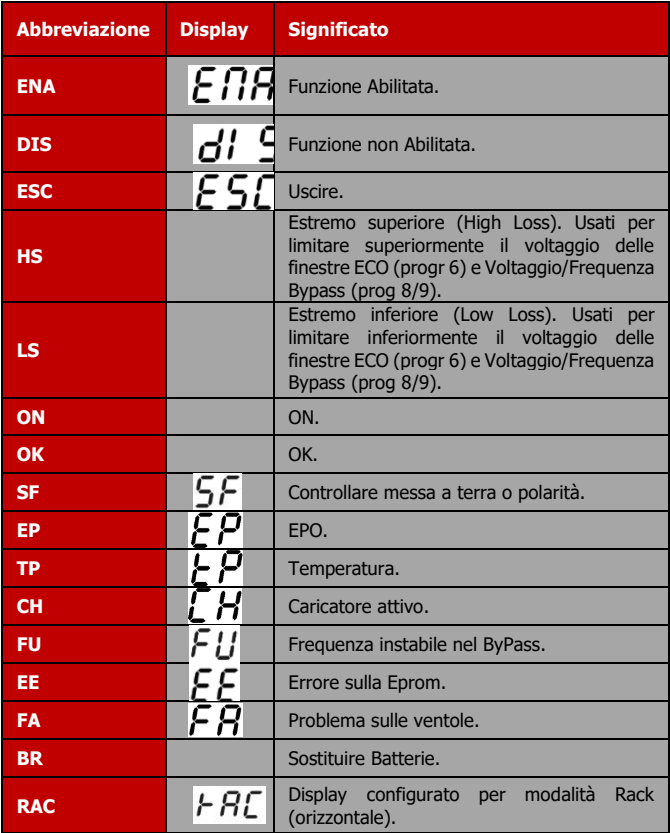

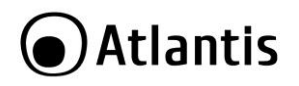

**TOE Display** configurato per modalità Tower (verticale).

## <span id="page-22-0"></span>**3.5 Modalità Configurazione (UPS Setting)**

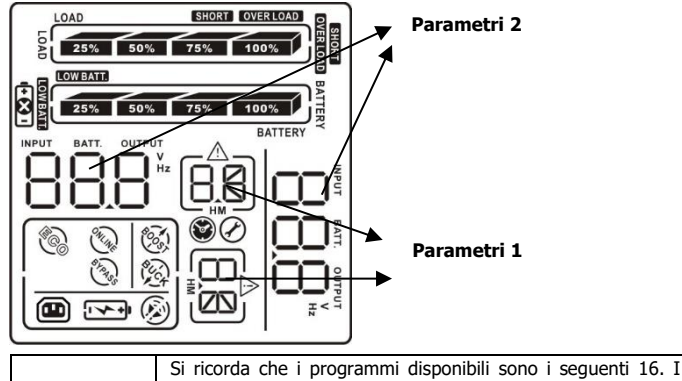

programmi 13/14 non vanno MAI attivati:

- **1. Configurazione Voltaggio Uscita(V)**
- **2. Modalità FC**
- **3. Impostazione Frequenza di uscita (Hz)**
- **4. Modalità ECO**
- **5. Modalità AECO**
- **6. Finestra di Ingresso ECO (V)**
- **7. Modalità ByPass**
- **8. Finestra di Ingresso ByPass (V)**
- **9. Finestra di Ingresso ByPass (Hz)**
- **10. Attivazioni Uscite programmabili**
- **11. Configurazione Uscite programmabili (T)**
- **12. Impostazione Autonomia (T)**
- **13. Impostazione AH batterie**
- **14. Impostazione corrente massima batterie**
	- **15. Impostazioni Caricatore Picco (V)**
	- **16. Impostazioni Caricatore Floating (V)**

## Atlantis

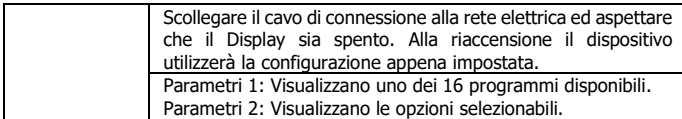

## **01: Configurazione Voltaggio Uscita (Output voltage setting)**

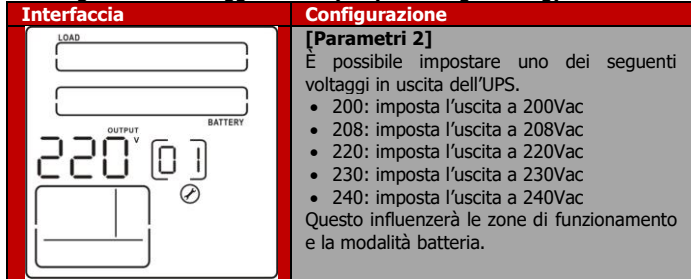

## **02: Modalità FC (Frequency Converter Enable/Disable)**

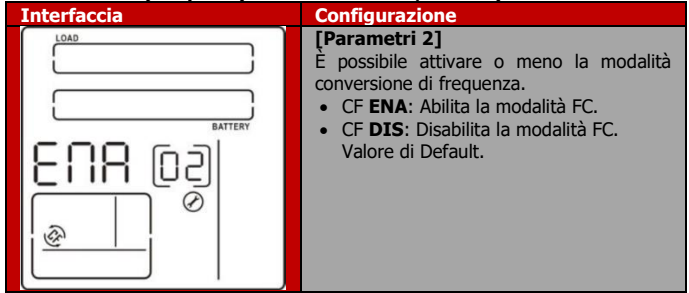

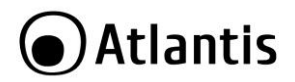

### **03: Impostazione Frequenza di uscita (Output Frequency Setting)**

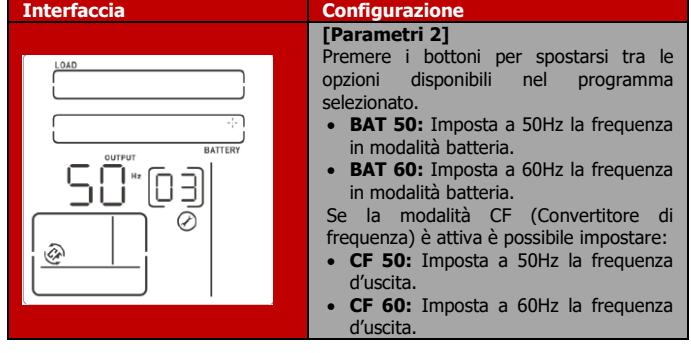

### **04/05: Modalità ECO/AECO (ECO Enable/Disable)**

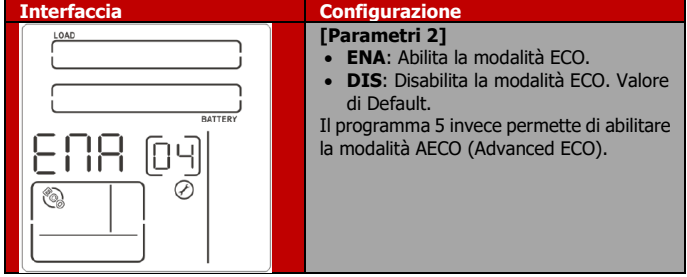

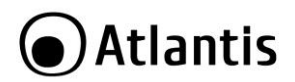

#### **06: Finestra di Ingresso ECO (Input Acceptable Voltage Range Setting)**

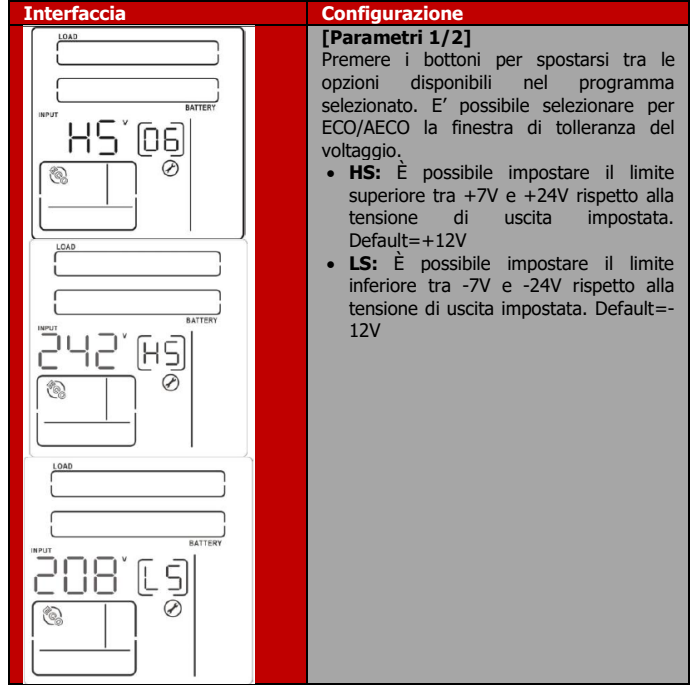

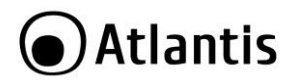

ITA

**07: Modalità ByPass ad UPS spento (ByPass Enable/Disable when UPS is off)**

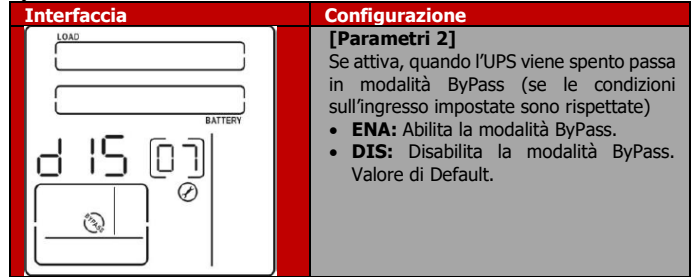

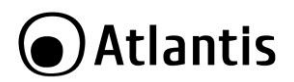

### **08: Finestra di Ingresso Bypass (ByPass Voltage Range Setting)**

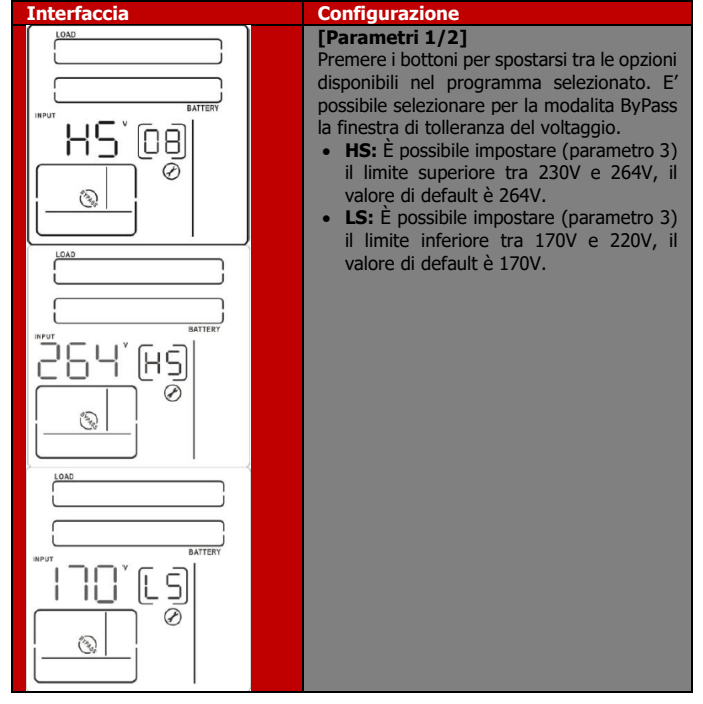

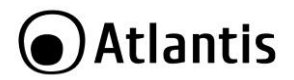

## **09: Finestra Frequenze in ByPass (Bypass frequency range )**

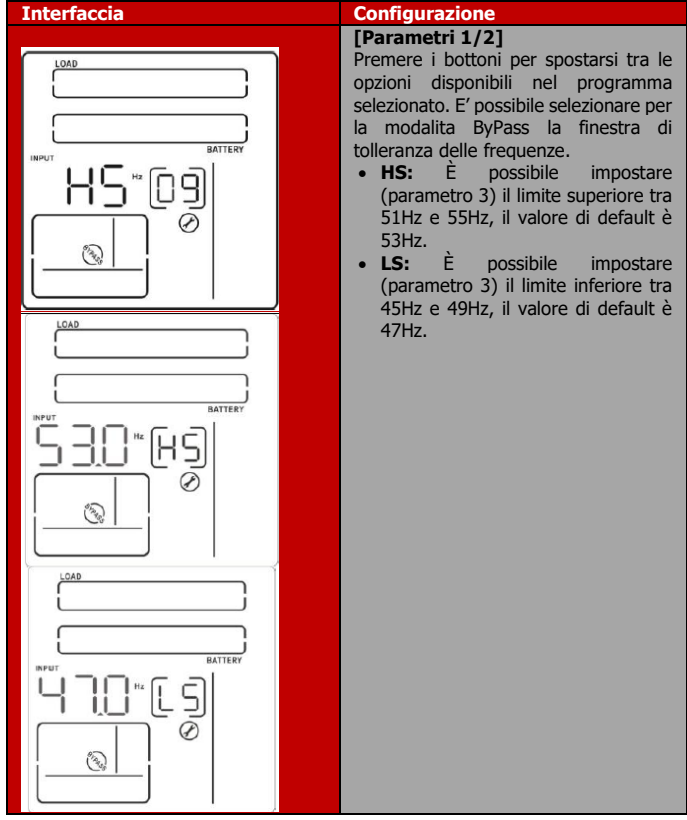

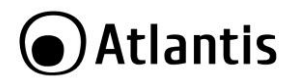

ITA

**10: Attivazione Uscite Programmabile (Programmable outlets enable/disable)**

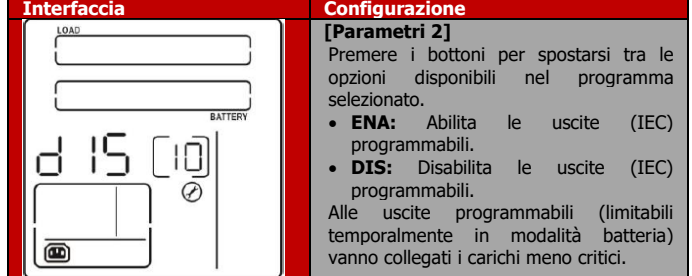

#### **11: Configurazione Uscite Programmabile (Programmable outlets setting)**

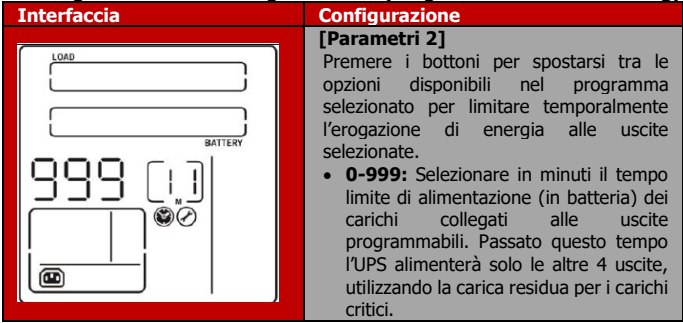

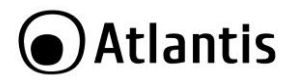

## **12: Impostazione Autonomia (Autonomy Limitation setting )**

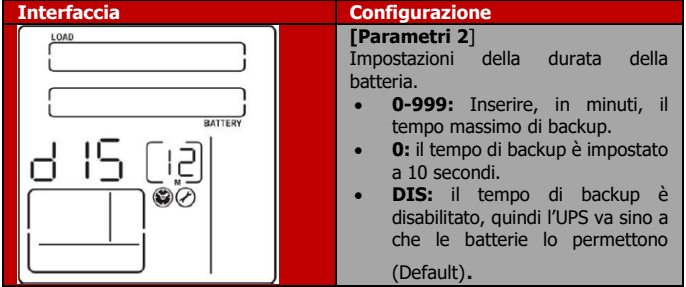

## **13: Impostazione AH batterie (battery Total AH Setting )**

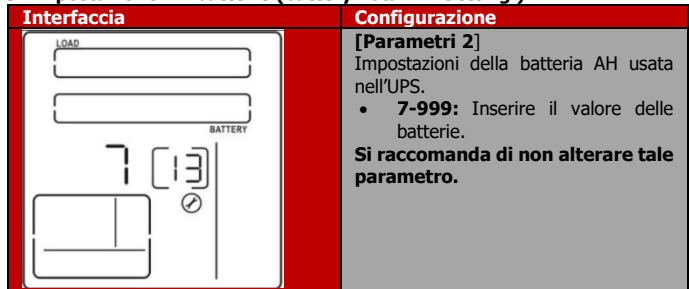

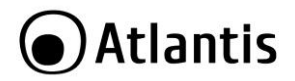

## **14: Impostazione Corrente Massima Batterie (Maximum current charging**

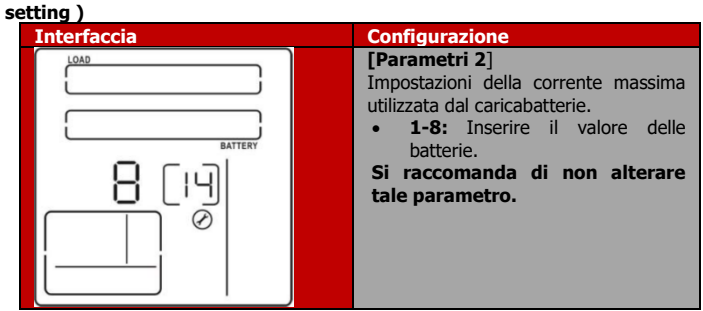

#### **15: Impostazione di picco per il Caricatore (Charger Boost Voltage setting )**

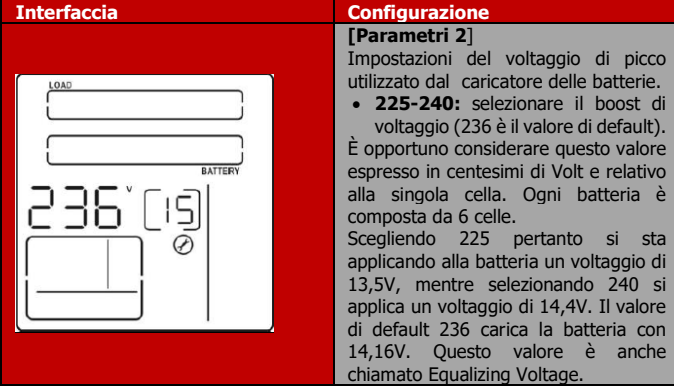

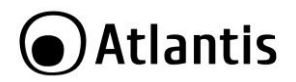

ITA

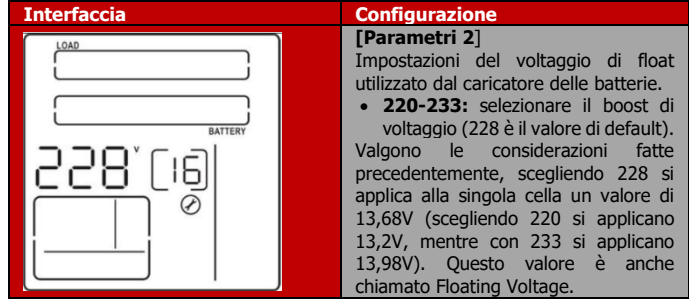

### **00: Uscita Modalità Configurazione (Exit setting)**

Premere per uscire dalla modalità configurazione.

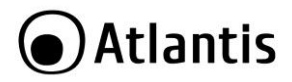

## <span id="page-33-0"></span>**3.6 Esempio di configurazione (UPS Setting)**

Si voglia seguire l'esempio seguente per impostare le uscite programmabili per un funzionamento sino a 5 minuti.

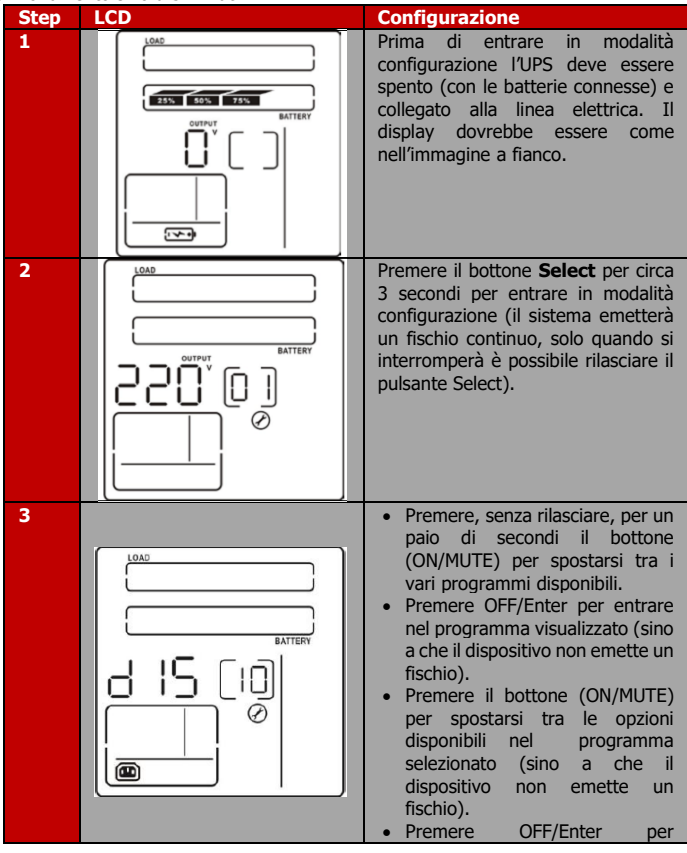

# **●Atlantis**

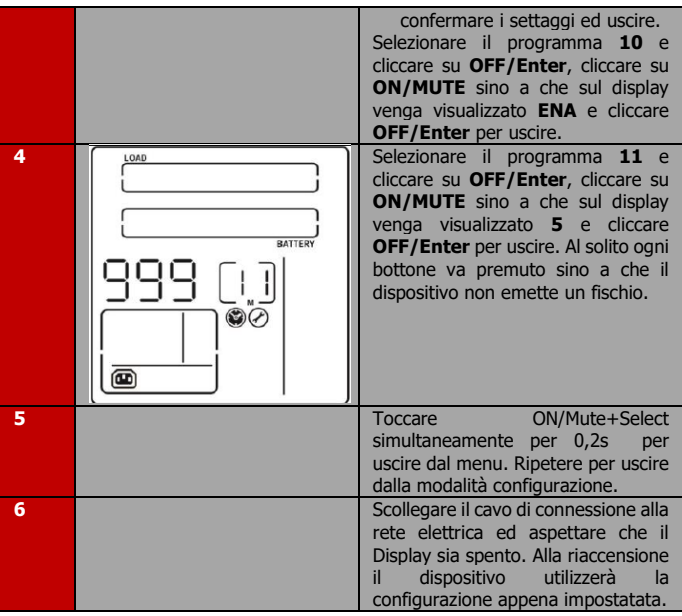

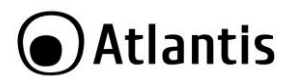

## <span id="page-35-0"></span>**3.7 Modalità Operative**

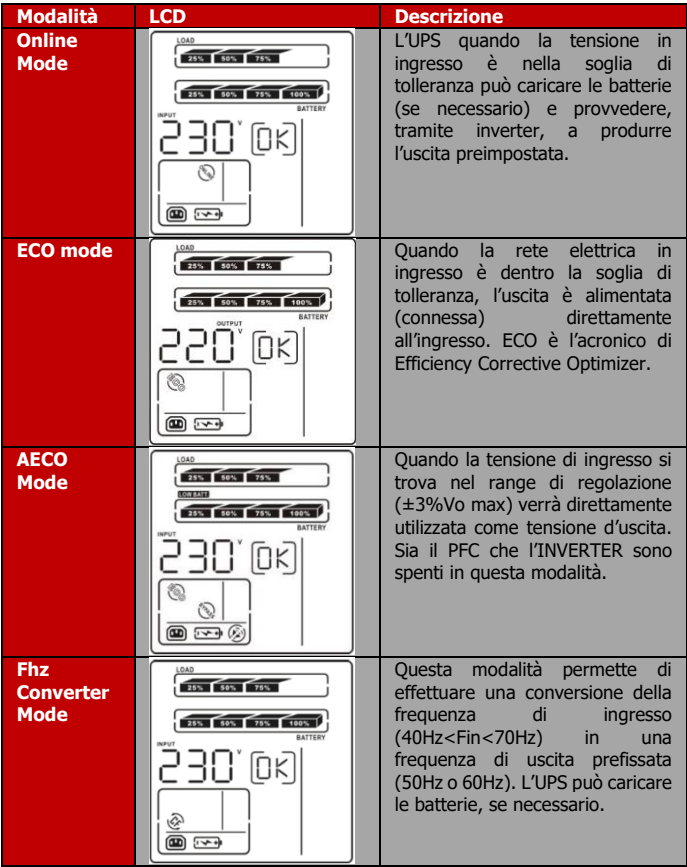
ITA

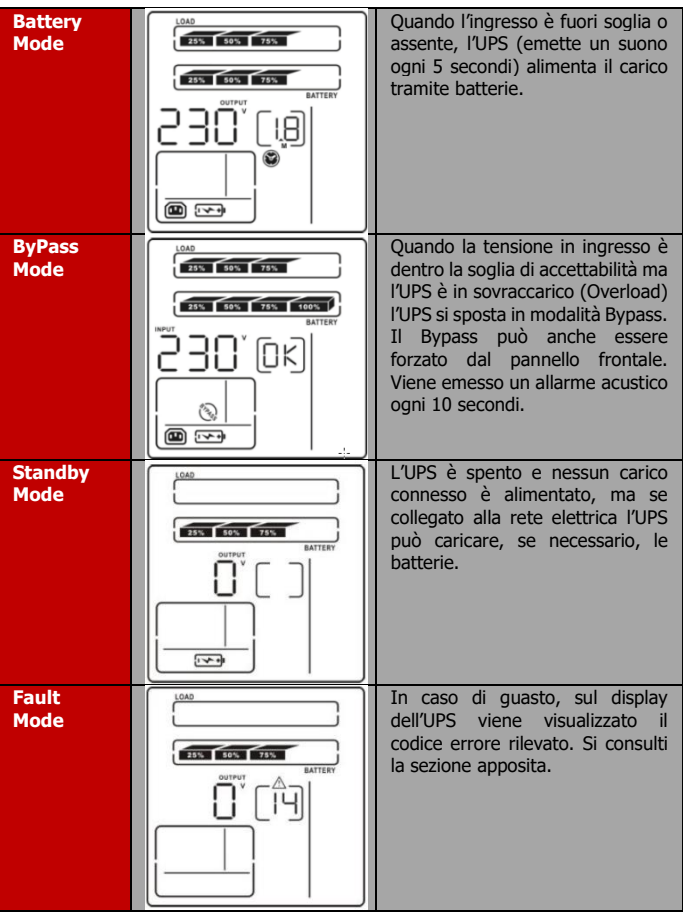

# **3.8 Tabella Errori**

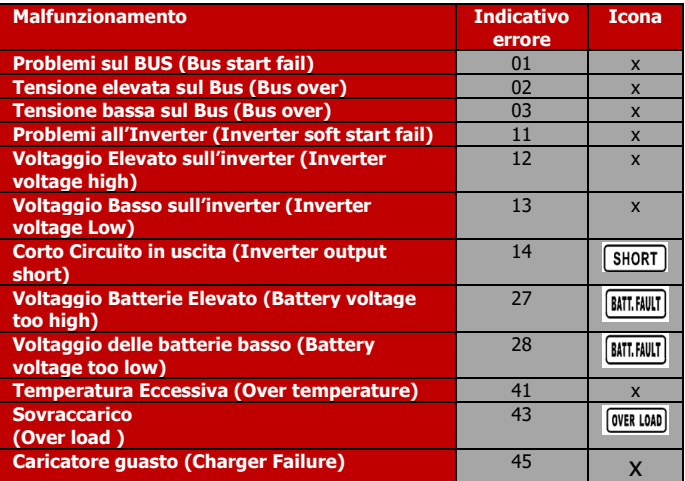

# **3.9 Allarmi**

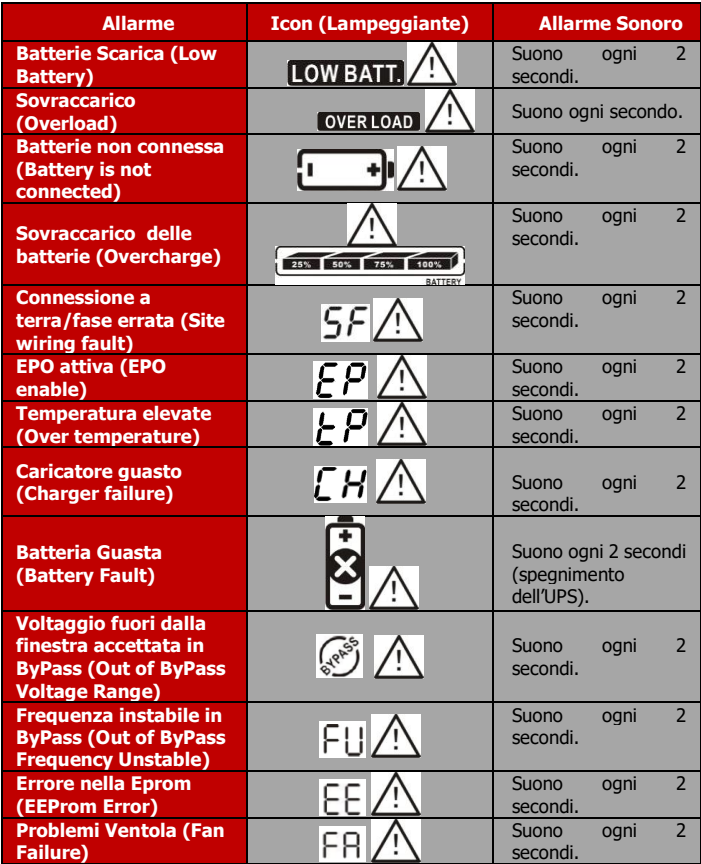

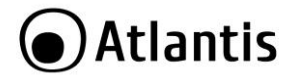

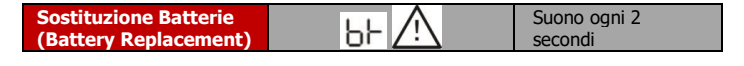

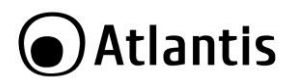

# **APPENDICE A: Risoluzione dei problemi e Supporto**

Questo capitolo illustra come identificare e risolvere eventuali problemi riscontrati con l'utilizzo del dispositivo.

## **A.1.1 Problematiche dell'UPS**

I Led ed i segnali acustici sono un utile strumento per individuare eventuali problemi, osservandone lo stato e/o ascoltandone il tipo di beep è possibile individuare velocemente un eventuale malfunzionamento.

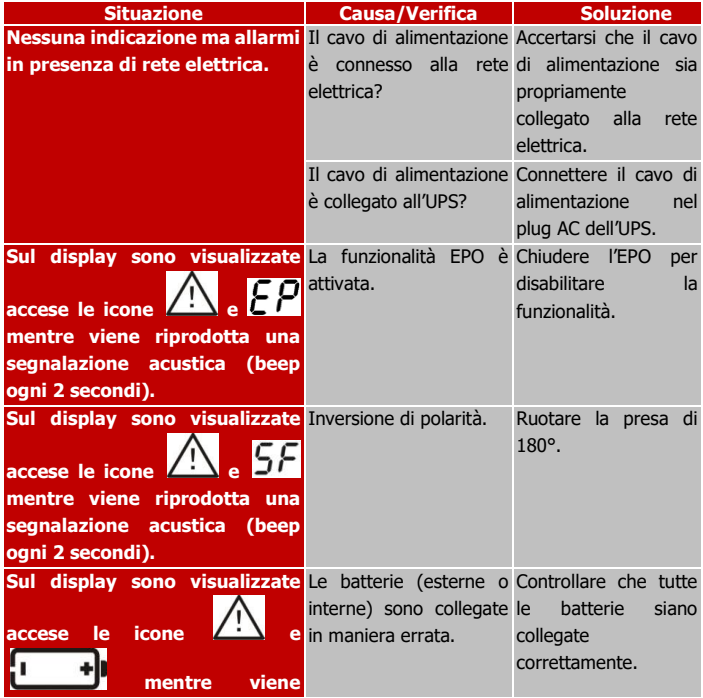

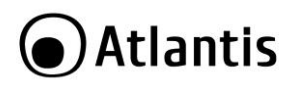

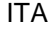

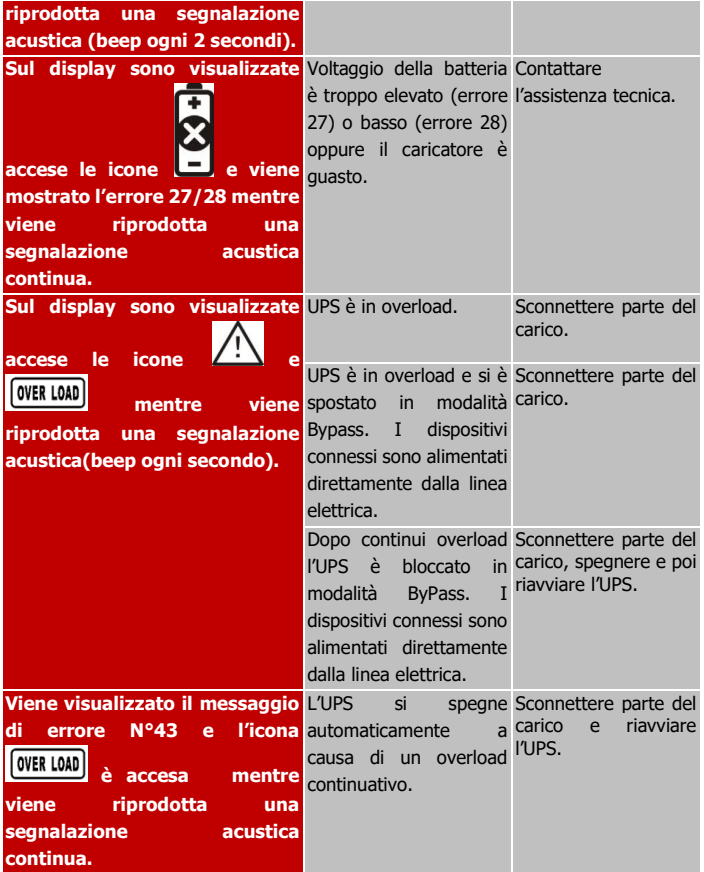

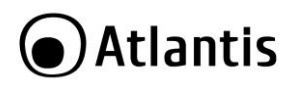

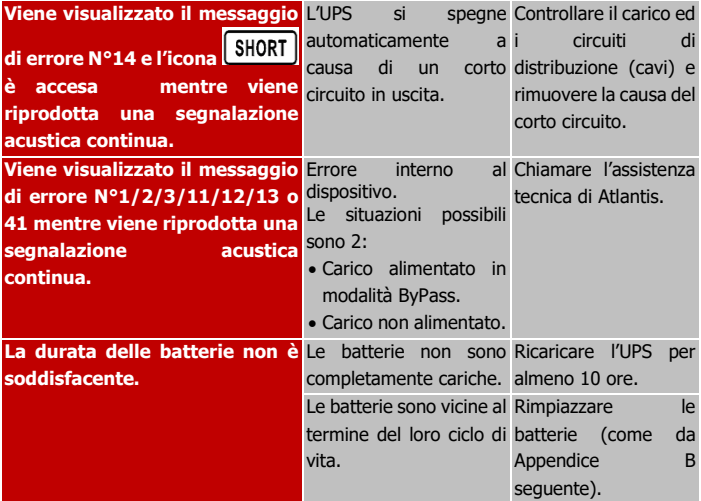

## **A.1.2 Batterie**

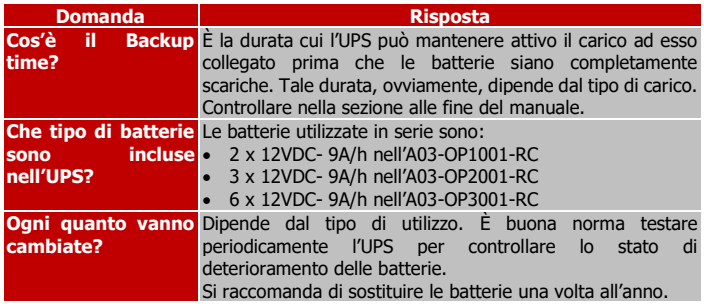

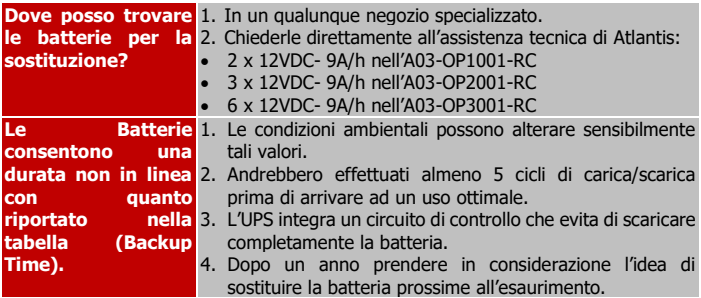

# **A.1.3 Problematiche del Software ViewPower**

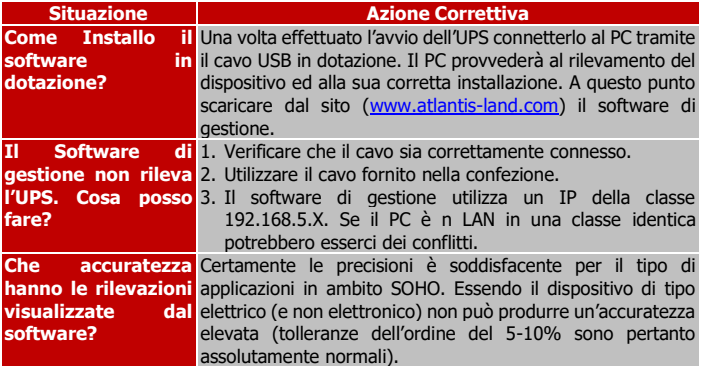

# **A.1.4 Varie**

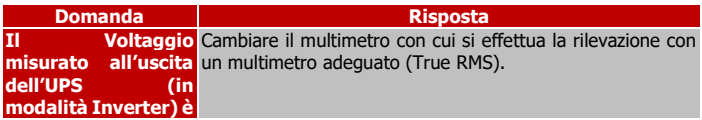

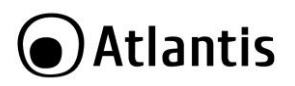

#### **errato.**

## **A.1.5 Conservazione**

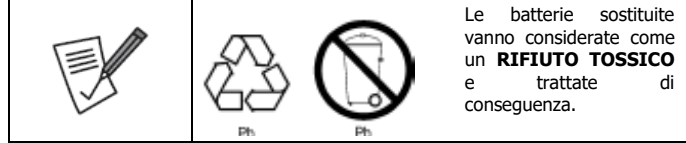

Prima di immagazzinare l'UPS è opportuno effettuare un ciclo completo di ricarica delle batterie di almeno 7 ore (accendere l'UPS dopo averlo collegato alla linea elettrica). Immagazzinare l'UPS nel suo imballo originale in un ambiente fresco ed asciutto. Ricaricare le batterie secondo lo schema di sotto:

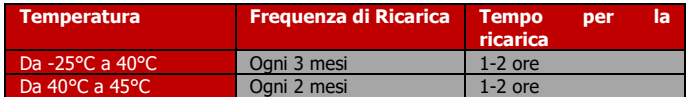

## **A.1.6 Supporto Offerto**

Per qualunque altro problema o dubbio sul funzionamento del prodotto, è possibile contattare il servizio di assistenza tecnica Atlantis tramite l'apertura di un ticket online sul portale [http://www.atlantis-land.com/ita/supporto.php.](http://www.atlantis-land.com/ita/supporto.php)

Nel caso non fosse possibile l'accesso al portale di supporto, è altresì possibile richiedere assistenza telefonica al numero **02-93550066** (consultare il sito per verificare gli orari in cui il servizio viene erogato).

Per esporre eventuali richieste di supporto prevendita o richieste di contatto , si invita ad utilizzare gli indirizzi mail [info@atlantis-land.com](mailto:info@atlantis-land.com) oppure [prevendite@atlantis](mailto:prevendite@atlantis-land.com)[land.com.](mailto:prevendite@atlantis-land.com)

**Atlantis Via C. Chiesa 21 Pogliano Milanese (MI)** Website[: http://www.atlantis-land.com](http://www.atlantis-land.com/) Email: [info@atlantis-land.com](mailto:info@atlantis-land.com)

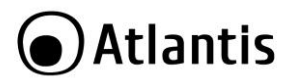

# **APPENDICE B: Cambio delle Batterie**

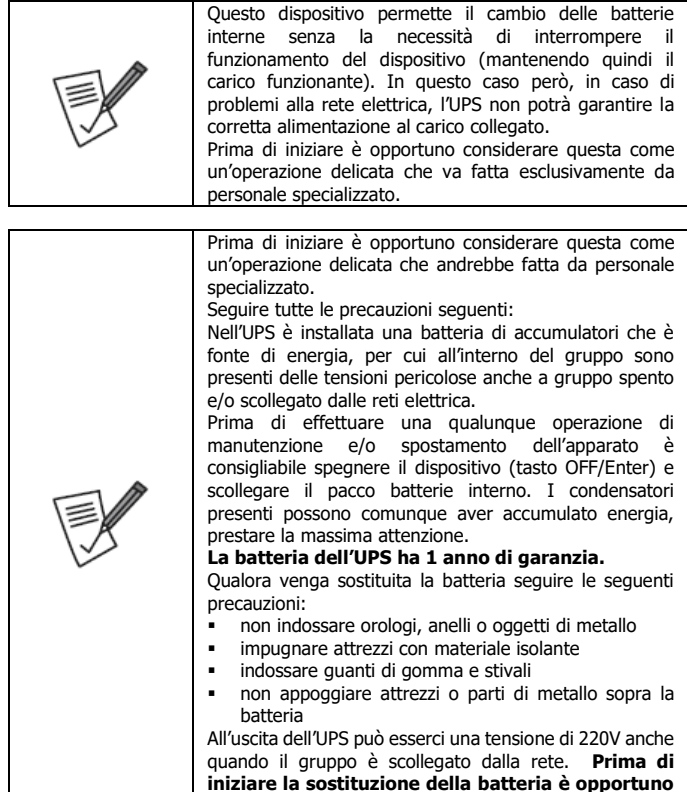

**spegnere l'UPS e staccarlo dalla rete elettrica.**

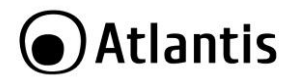

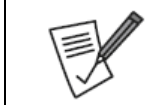

**Benché il gruppo supporti la modalità Hot Swap è consigliabile spegnere e scollegare tutti i carichi, spegnere il gruppo e staccarlo dalla linea elettrica.**

ITA

### **Sostituzione del pacco batterie**

Step 1 (Rimuovere il pannello frontale).

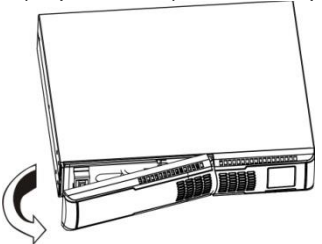

Step 2 (Sconnettere il pacco batterie, scollegando i 2 appositi connettori).

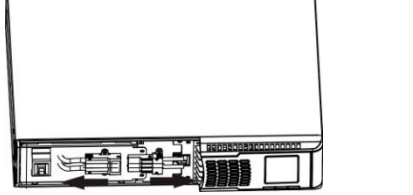

Step 3 (Rimuovere le 2 viti ed estrarre il pacco batterie).

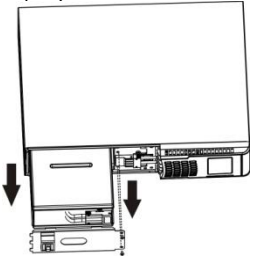

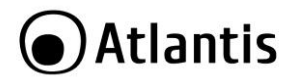

ITA

 Step 4 (Rimuovere la copertura superiore del battery-box e sostituire le batterie con batterie nuove equivalenti). Si veda il paragrafo seguente.

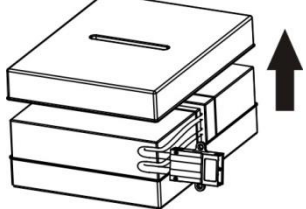

Step 5 (Riposizionare delicatamente il battery-box nel proprio alloggiamento).

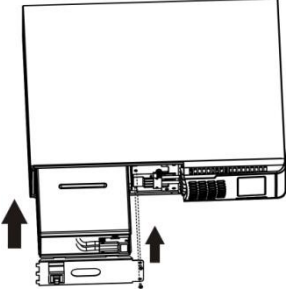

.

 Step 6 (Avvitare le 2 viti e connettere il pacco batterie, collegando i 2 appositi connettori. Riposizionare il pannello frontale).

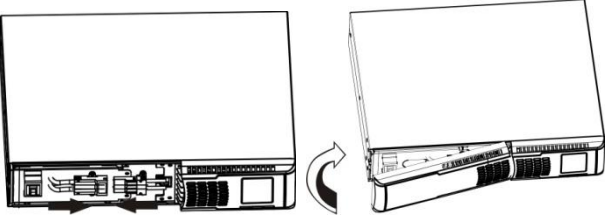

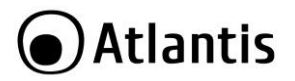

#### **Assemblaggio del Battery Kit Assembly**

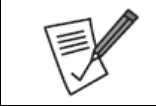

Il pacco batteria va rimosso dall'UPS, va aperto e vanno cambiate le batterie e va poi nuovamente inserito nell'UPS. Seguire la procedura seguente per il cambio delle batterie.

Step 1 (Rimuovere le batterie esauste).

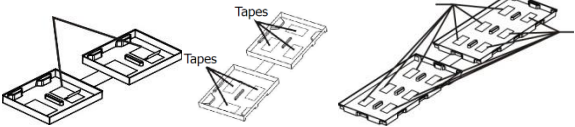

 Step 2 (Connettere le batterie seguendo gli schemi sotto riportati, diversi a seconda del numero di batterie utilizzate dal dispositivo).

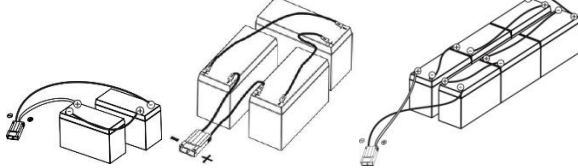

Step 3 (Appoggiare le batterie ad uno dei supporti plastici).

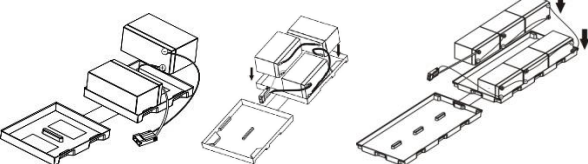

Step 4 (Chiudere il pacco batterie).

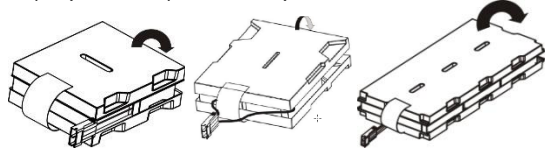

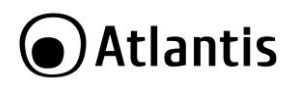

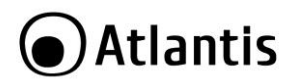

ENG

#### **Copyright**

The Atlantis logo is a registered trademark of Atlantis. All other names mentioned mat be trademarks or registered trademarks of their respective owners. Subject to change without notice. No liability for technical errors and/or omissions.

### **IMPORTANT SAFETY INSTRUCTIONS**

This manual contains important safety instructions. Please follow all instructions carefully during installation. Read this manual thoroughly before attempting to unpack, install or operate.

**Caution:** Any changes or modifications to the equipment not expressly approved by the party responsible for compliance could void the user's authority to operate the equipment.

Shielded interface cables and AC power cords, if any, must be used in order to comply with the emission limits.

**Caution:** To prevent the risk of fire or electric shock, install in a temperature and humidity controlled indoor area, free of conductive contaminants.

**Caution:** Risk of electric shock, do not remove the cover. No user serviceable parts. The UPS system operates with hazardous voltages. Repairs may be carried out only by qualified maintenance personnel.

**Caution:** Connect the UPS system only to an earthed shockproof outlet which must be easily accessible and close to the UPS system.

**Caution:** Risk of electric shock, hazardous live parts inside this UPS can be energized from the battery supply even when the input AC power is disconnected.

**Caution:** Risk of electric shock, Battery Circuit is not isolated from AC input, hazardous voltage may exist between battery terminals and ground. Test before touching.

**Caution:** Do not install the UPS system near water or in moist environments.

**Caution:** Do not install the UPS system where it would be exposed to direct sunlight or near heater.

**Caution:** Do not block ventilation holes in the UPS housing.

**Caution:** The UPS is designed to be for use with computer loads only. Do not connect a laser printer to the outlets. Do not connect domestic appliances such as hair dryers to UPS output sockets.

**Caution:** Please use only CE-marked mains cable (e.g. the mains cable of your computer) to connect the UPS system to the building wiring outlet (shockproof outlet).

**Caution:** Please use only CE-marked power cables to connect the loads to the UPS system.

**Caution:** Prevent no fluids or other foreign objects from inside of the UPS system.

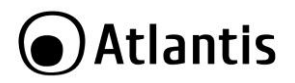

ENG

**Caution:** In a domestic environment, this product may cause radio interference, in which case the user may be required to take adequate measures.

**Caution:** Do not try to repair the unit yourself, contact your local supplier or your warranty will be void.

**Caution:** Before carrying out any kind of service and/or maintenance, disconnect the batteries and verify that no current is present and no hazardous voltage exists in the terminals of high capability capacitor such as BUS-capacitors.

**Caution:** Place cables in such a way that no one can step on or trip over them.

**Caution:** Do not disconnect the mains cable on the UPS system or the building wiring outlet (shockproof socket outlet) during operations since this would cancel the protective earthing of the UPS system and of all connected loads.

#### **Transportation**

Please transport the UPS system only in the original package to protect against shock and impact.

#### **Preparation**

Condensation may occur if the UPS system is moved directly from cold to warm environment. The UPS system must be absolutely dry before being installed. Please allow at least four (5/6) hours for the UPS system to acclimate the environment.

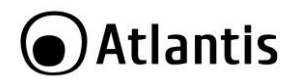

# **MANUAL**

Congratulations on your purchase of Atlantis OnLine Double Conversion Tower UPS. This manual discusses how to install and use this device.

# **1.0 UPS**

This manual contains important safety instructions. Please follow all instructions carefully during installation. Read this manual thoroughly before attempting to unpack, install or operate.

# **1.1 Inspection**

Inspect the UPS upon receipt. Notify the carrier and dealer if there is damage. The package is recyclable; save it for reuse or dispose of it properly.

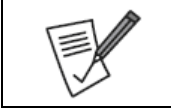

For safety consideration, the UPS is shipped out from factory without connecting battery wires. Before install the UPS, please follow below steps to re-connect battery wires first.

# **1.2 Package Contents**

Make sure that you have the following items :

- Server On-Line Double Conversion Tower/Rack UPS
- **Connection cable**
- Power Cable and IEC Cable
- Kit Rack
- Manual (Eng, Ita)
- WEEE Instructions & Warranty

If any of the above items are missing, please contact your reseller.

# **1.3 Placement**

To prevent the risk of fire or electric shock, install in a temperature and humidity controlled indoor area, free of conductive contaminants.

- This UPS system is designed for indoor use only.
- Do not install the UPS under direct sunlight. Your warranty will be void if the batteries fail due to overheating.
- Install in a temperature and humidity controlled indoor area

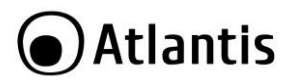

ENG

 To eliminate any overheating of the UPS, keep all ventilation openings free from obstruction and do not place any foreign objects on top of the UPS. Keep the UPS 15 cm away from the wall.

# **2.0 INSTALLATION and SETUP**

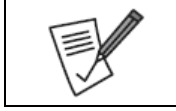

Before installation, please inspect the unit. Be sure that nothing inside the package is damaged. Please keep the original package in a safe place for future use.

# **2.1 Rear Panel Explanation**

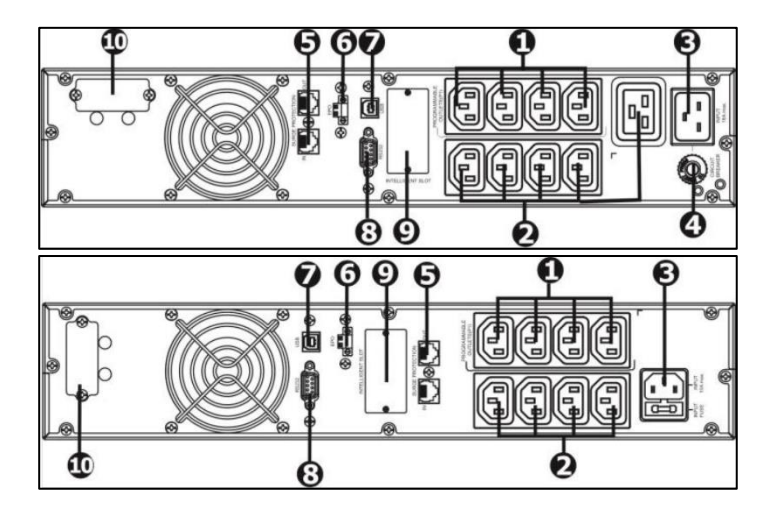

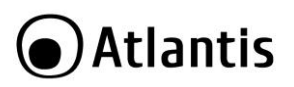

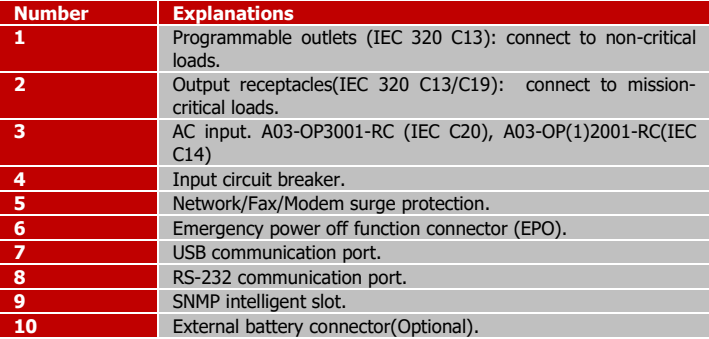

## **2.2 Install The UPS**

For safety consideration, the UPS is shipped out from factory without connecting battery wires. Before install the UPS, please follow below steps to re-connect battery wires first.

• Step 1 (Remove front panel).

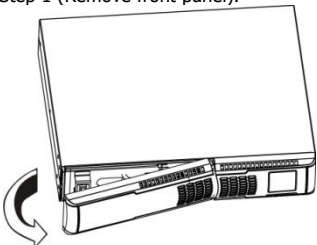

Step 2 (Connect the AC input and re-connect battery wires).

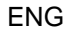

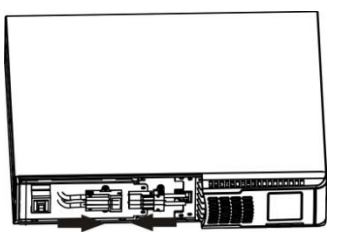

Step 3 (Put the front panel back to the unit).

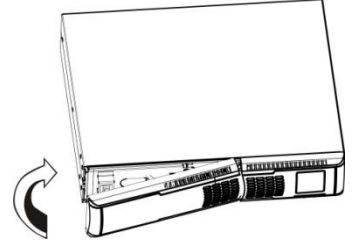

### **Rack Mount Installation**

Step 1

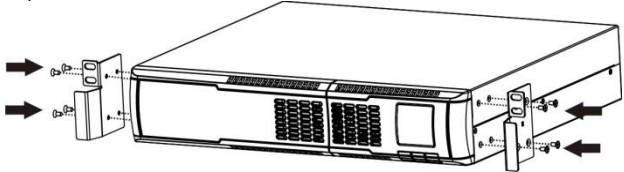

Step 2

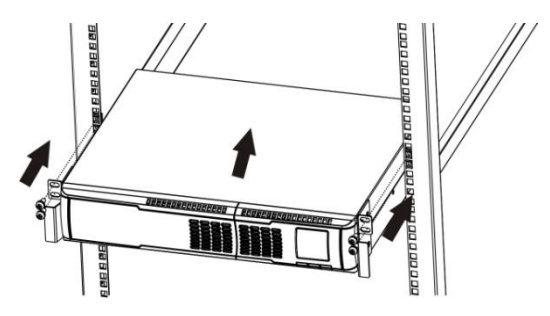

## **Tower Installation**

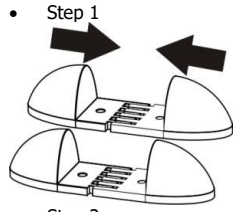

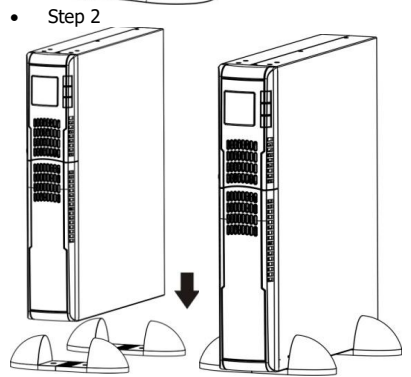

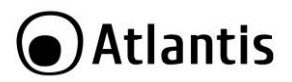

## **2.3 Setup The UPS**

#### **Step 1: UPS input connection**

Plug the UPS into a two-pole, three-wire, grounded receptacle only. Avoid using extension cords.

#### **Step 2: UPS output connection**

Simply plug devices to output sockets. During power failure, UPS will provide power to connected devices.

For socket-type outputs, there two kinds of outputs: programmable outlets and general outlets. Please connect non-critical devices to the programmable outlets and critical devices to the general outlets. During power failure, you may extend the backup time to critical devices by setting shorter backup time for non-critical devices.

#### **Step 3: Communication connection**

Communication port:

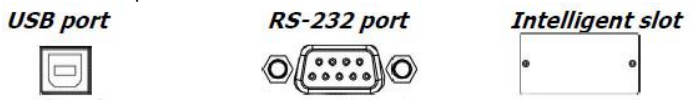

To allow for unattended UPS shutdown/start-up and status monitoring, connect the communication cable one end to the RS-232 port and the other to the communication port of your PC. With the monitoring software installed, you can schedule UPS shutdown/start-up and monitor UPS status through PC. All models are equipped with intelligent slot perfect for SNMP (A03-SNMP1-IN), RS-232, USB card. When installing with these communication card in the UPS, it will provide advanced communication and monitoring options.

#### **PS. USB port and RS-232 port can't work at the same time.**

Remove cover of intelligent slot, Insert communication card into the slot and finally Screw card tightly and complete installation.

#### **Step 4: Network/Phone**

Connect a single modem/phone/faxline into surge-protected "IN" outlet on the back panel of the UPS unit. Connect from "OUT" outlet to the equipment with another modem/fax/phone line cable.

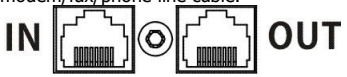

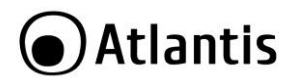

#### **Step 5: EPO**

Keep the pin 1 and pin 2 closed for UPS normal operation. To activate EPO function, cut the wire between pin 1 and pin 2.

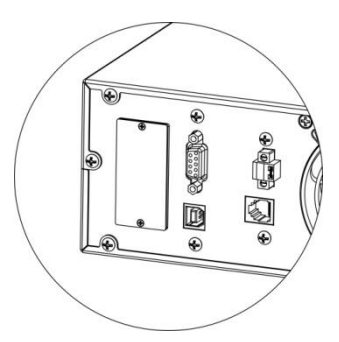

### **Step 6: Turn on the UPS**

Press the ON/Mute button on the front panel for two seconds to power on the UPS.

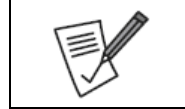

The battery charges fully during the first five hours of normal operation. Do not expect full battery run capability during this initial charge period.

### **Step 7: Install software**

For optimal computer system protection, install UPS monitoring software to fully configure UPS shutdown. Please follow steps below to download and install monitoring software:

- Download and install software fro[m www.atlantis-land.com.](http://www.atlantis-land.com/)
- See software document for installation instruction.
- When your computer restarts, the monitoring software will appear as an orange

plug icon  $($   $)$  located in the system tray, near the clock.

# **3.0 UPS MANAGEMENT**

## **3.1 Button Operation**

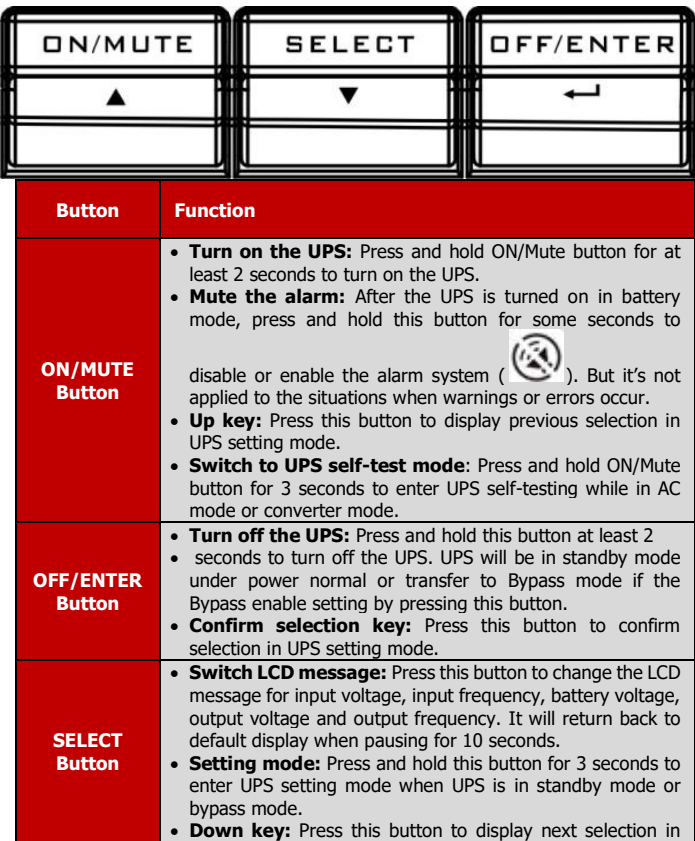

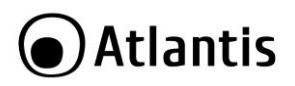

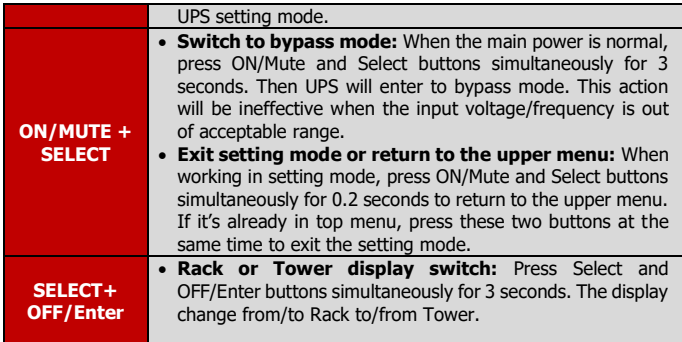

# **3.2 LCD Panel**

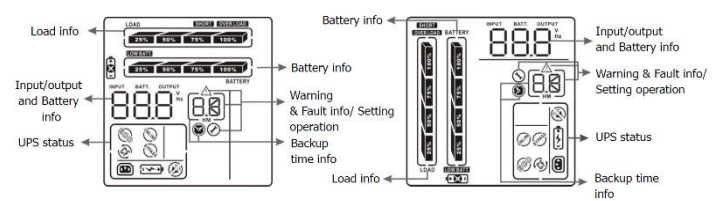

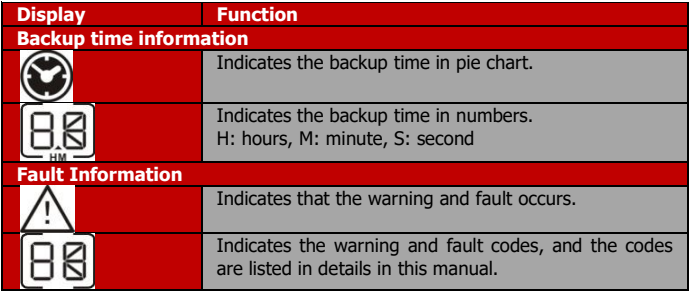

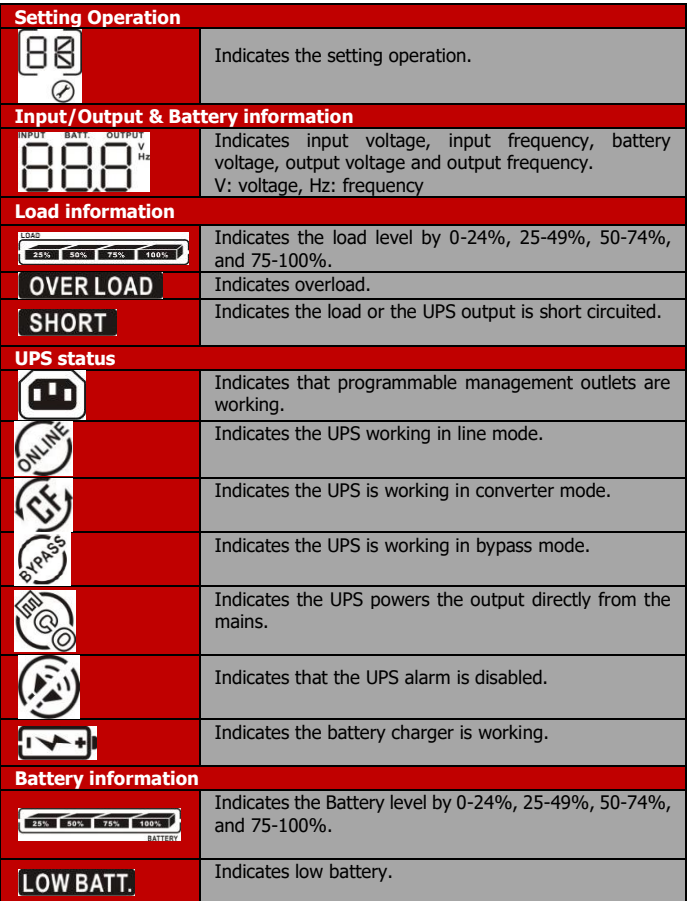

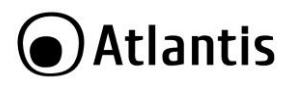

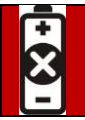

Indicates there is something wrong with battery.

# **3.3 Audible Alarm**

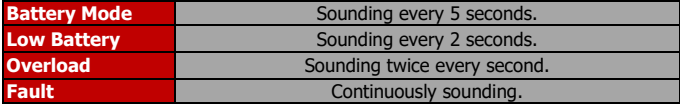

# **3.4 LCD Display Wordings Index**

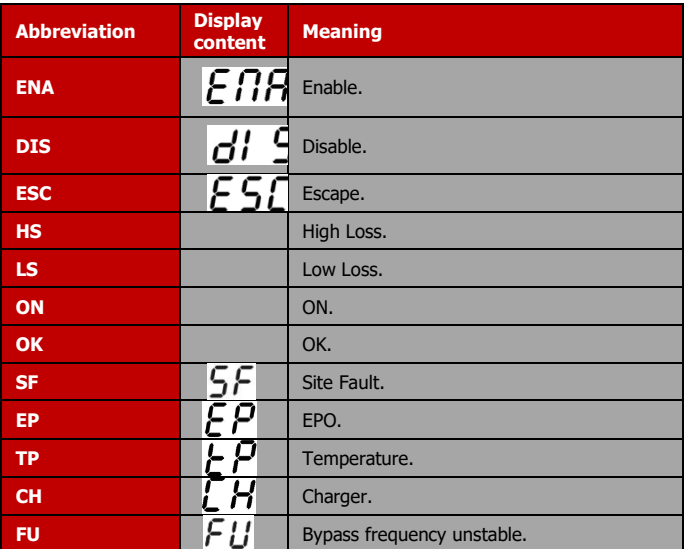

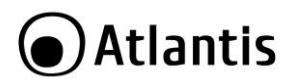

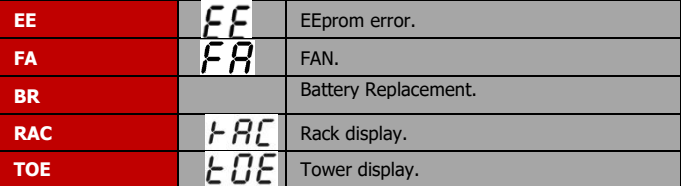

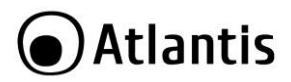

# **3.5 UPS Setting**

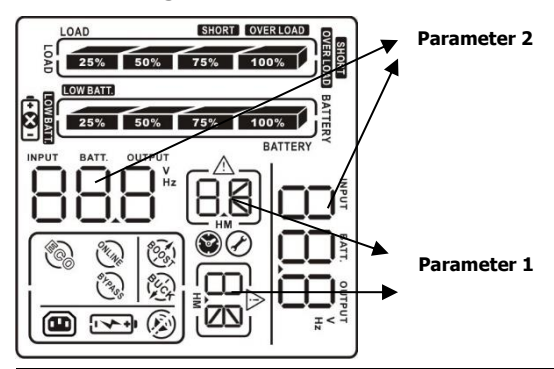

There are three parameters to set up the UPS. Parameter 1: It's for program alternatives. There are 16 programs to set up. Refer to below table. Parameter 2 and parameter 3 are the setting options or values for each program.

#### **01: Output voltage setting**

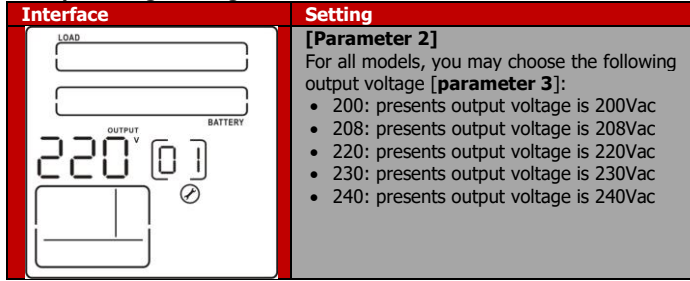

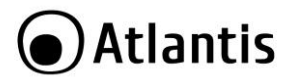

### **02: Frequency Converter Enable/Disable**

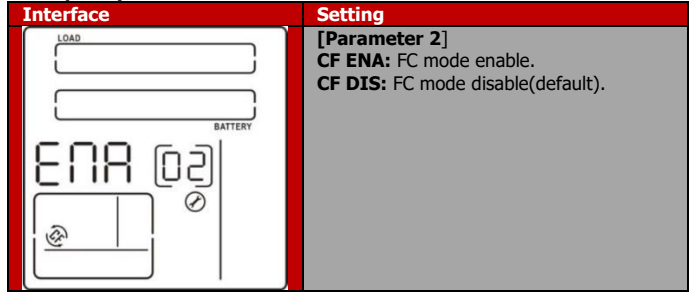

### **03: Output Frequency Setting**

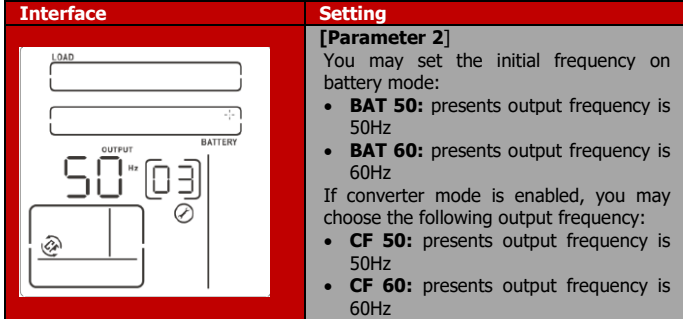

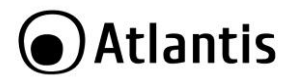

## **04/05: ECO/AECO Enable/Disable**

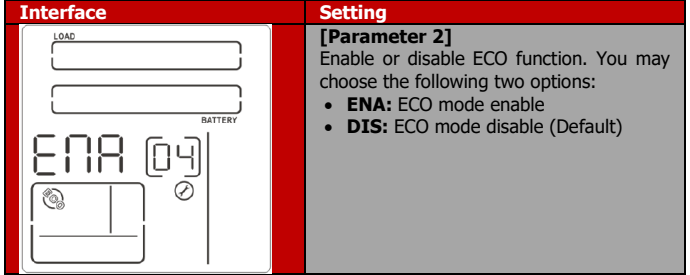

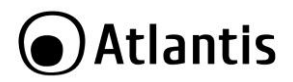

## **06: Input Acceptable Voltage Range Setting**

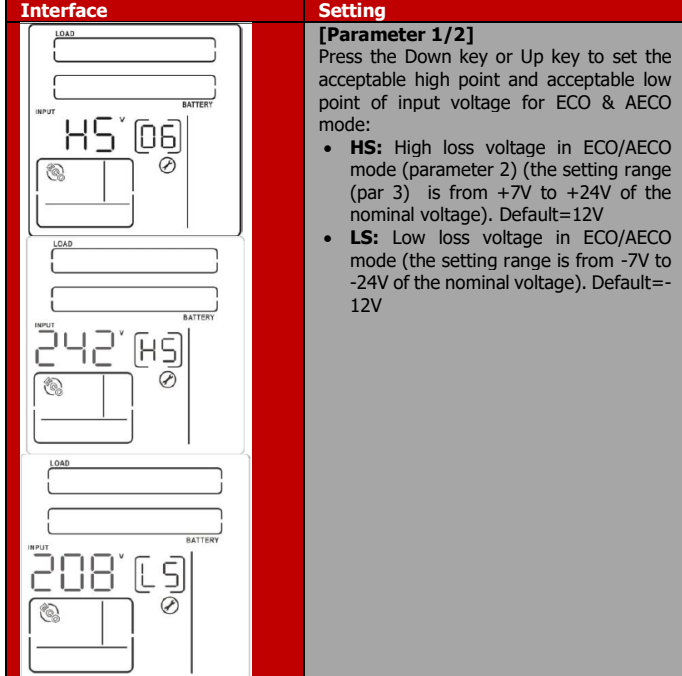

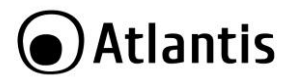

### **07: ByPass Enable/Disable when UPS is off**

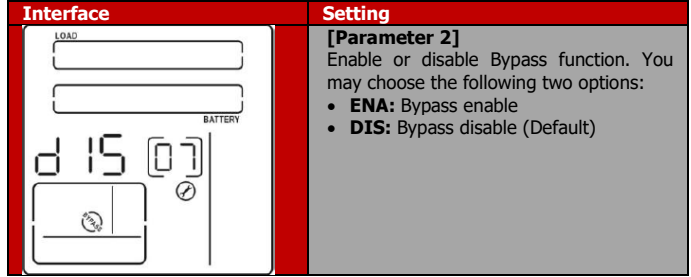

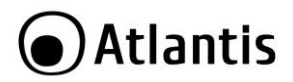

## **08: ByPass Voltage Range Setting**

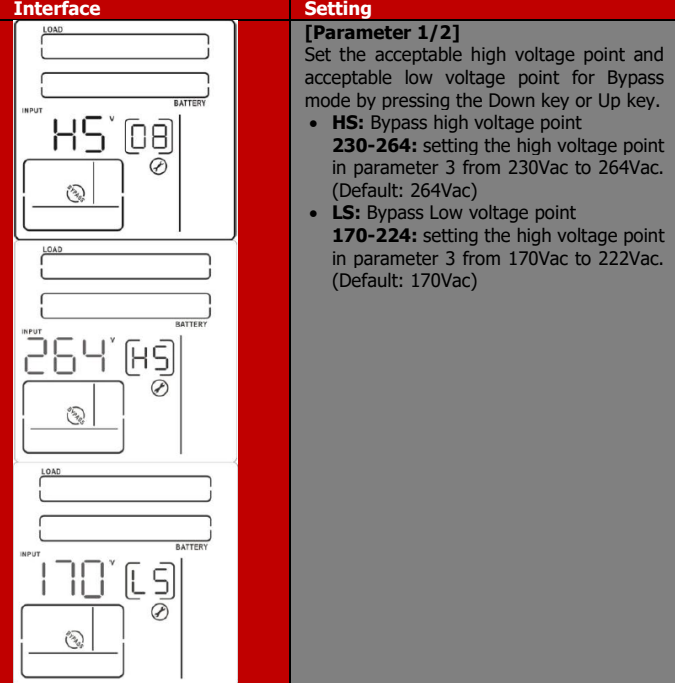

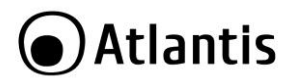

# **09: Bypass frequency range**

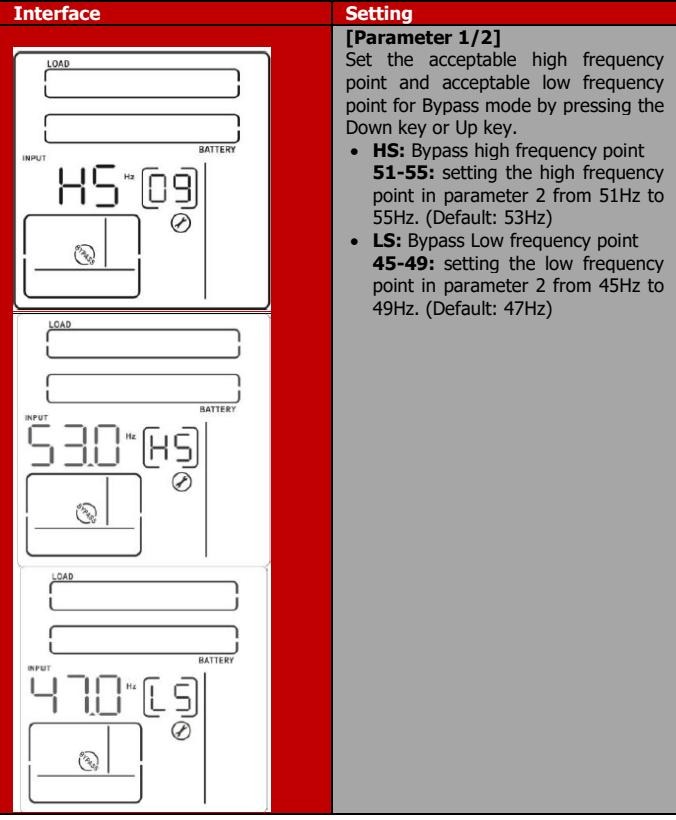

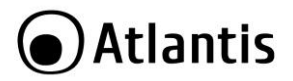

### **10: Programmable outlets enable/disable**

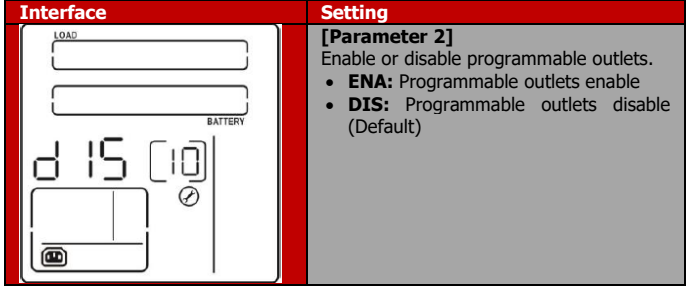

**11: Configurazione Uscite Programmabile (Programmable outlets setting)**

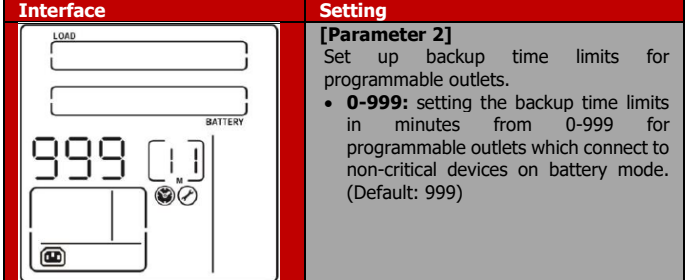
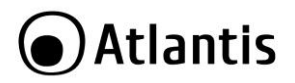

#### **12: Autonomy Limitation setting**

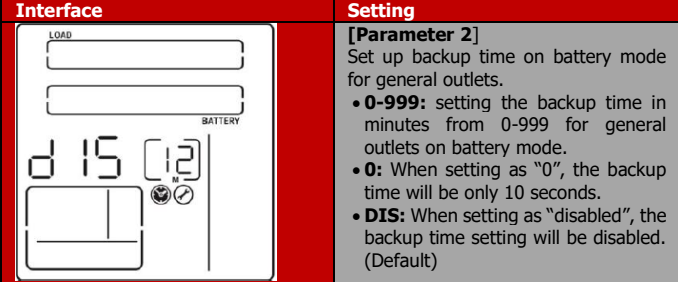

#### **13: Battery Total AH Setting**

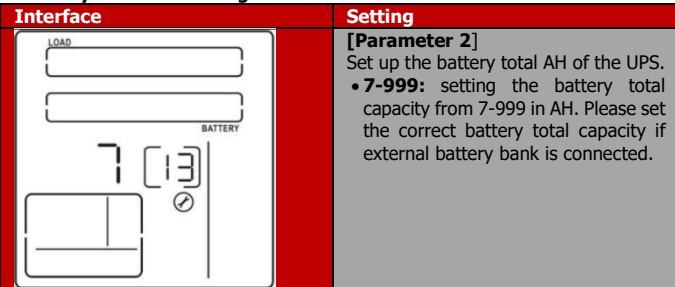

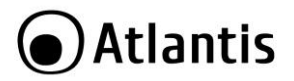

#### **14: Maximum current charging setting**

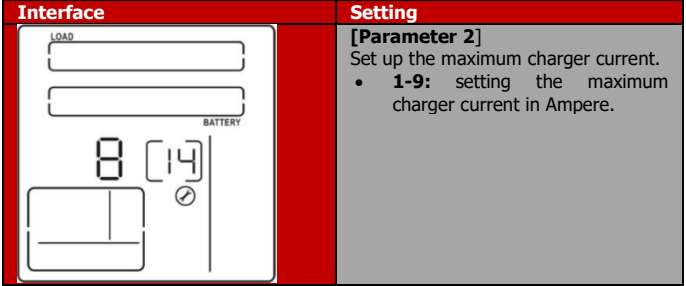

#### **15: Charger Boost Voltage setting**

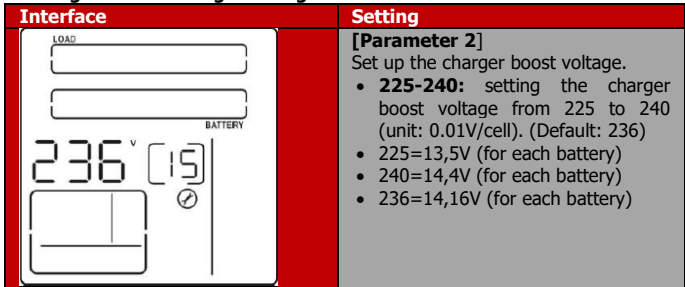

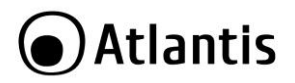

#### **16: Charger Float Voltage setting**

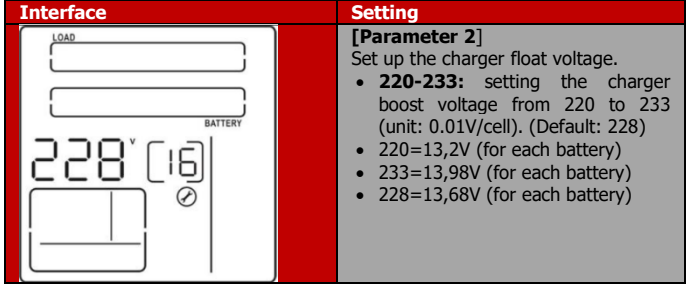

**00: Exit setting**

Exit the setting mode.

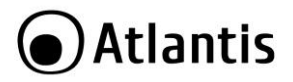

## **3.6 Operating Mode Description**

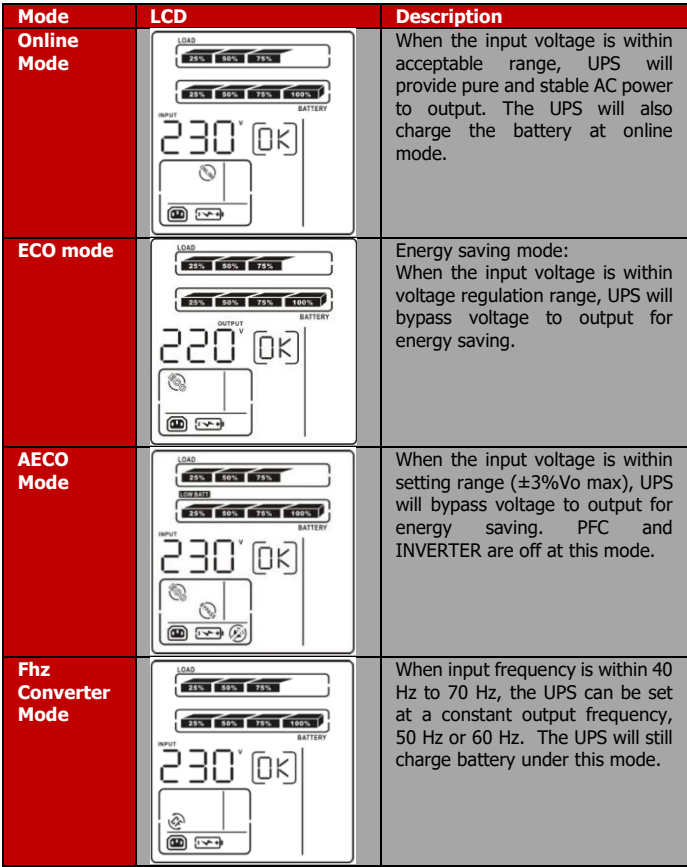

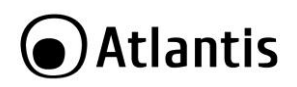

ENG

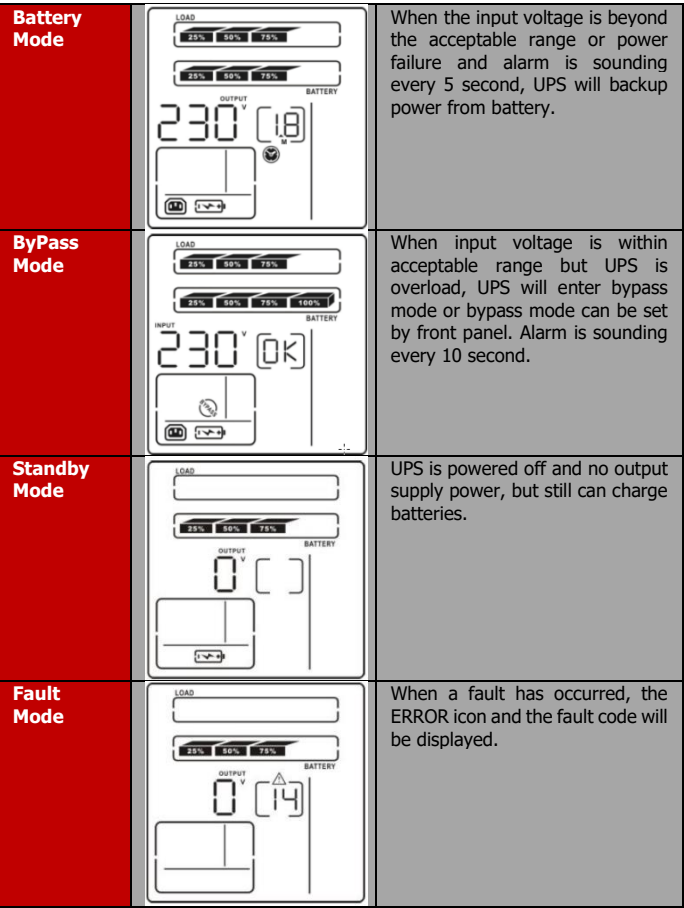

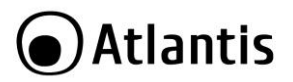

## **3.7 Faults Reference Code**

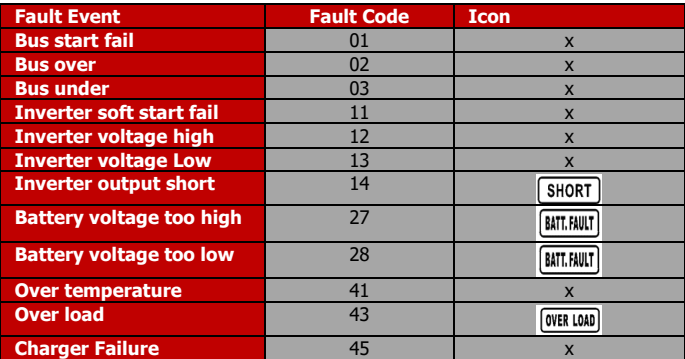

## **3.8 Warning Indicator**

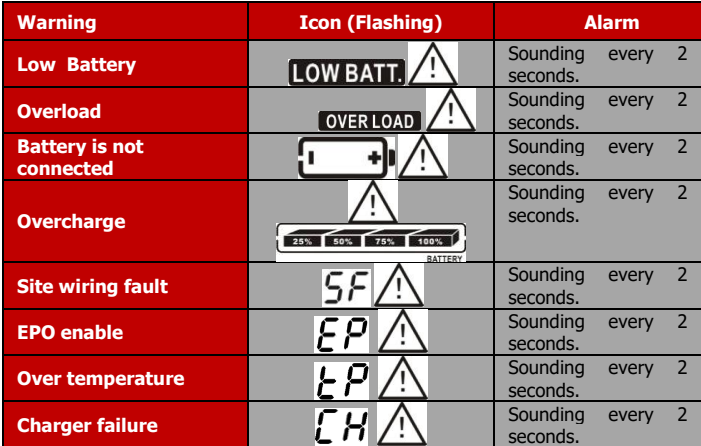

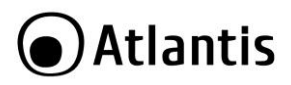

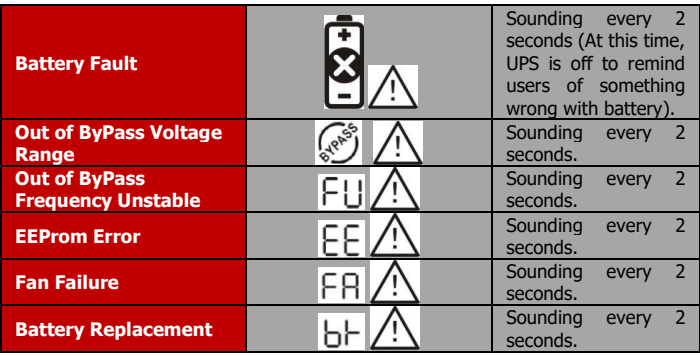

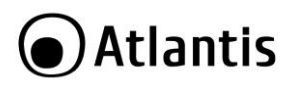

# **APPENDIX A: TROUBLE SHOOTING & SUPPORT**

If the UPS is not functioning properly, you can refer first to this chapter for simple troubleshooting before contacting your reseller. This could save you time and effort but if the problem persist, then consult your service provider.

### **A.1.1 UPS**

The LED and the acoustic signals are a profit tool to individualize immediately possible problems

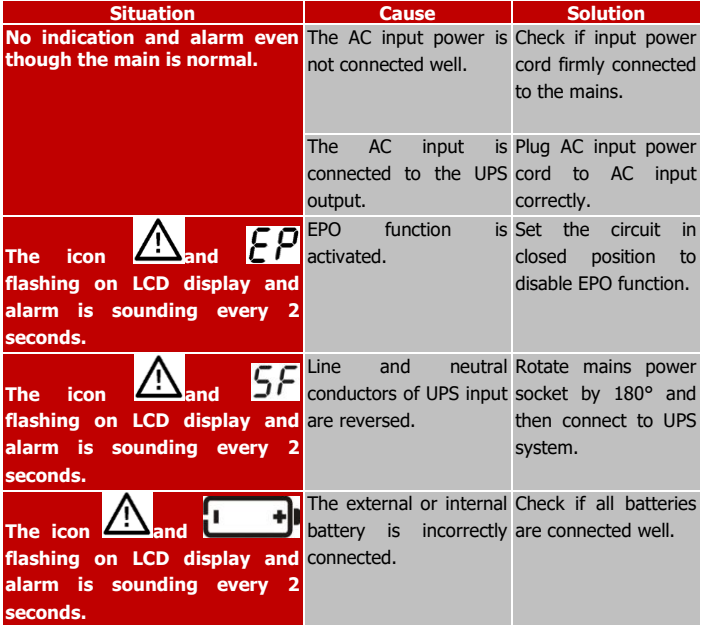

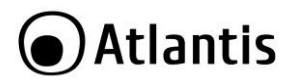

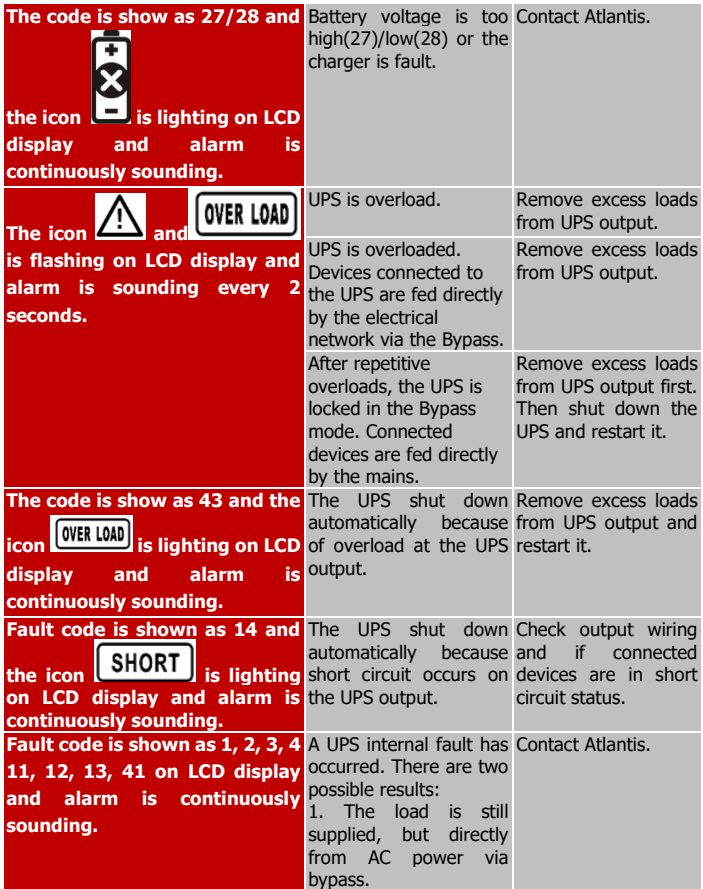

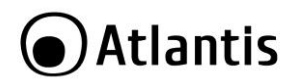

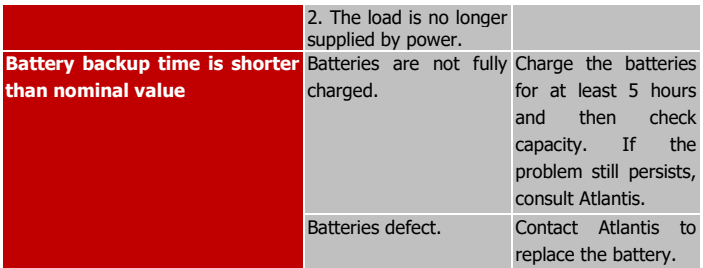

### **A.1.2 Battery**

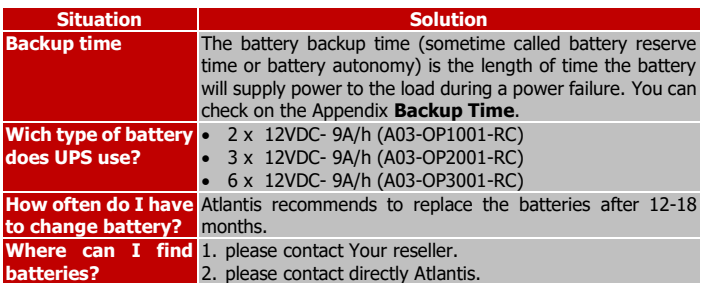

#### **A.1.3 ViewPower**

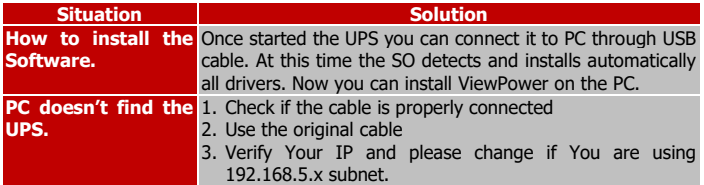

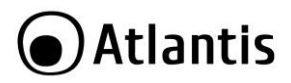

## **A.1.4 Operation/Storage**

The UPS system contains no user-serviceable parts. If the battery service life  $(1~2)$ years at 25°C ambient temperature) has been exceeded, the batteries must be replaced. In this case, please contact your dealer.

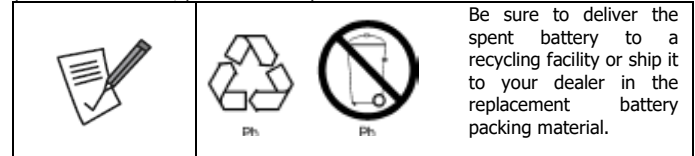

**Storage** 

Before storing, charge the UPS 5 hours. Store the UPS covered and upright in a cool, dry location. During storage, recharge the battery in accordance with the following table:

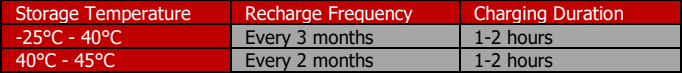

## **A.1.5 Support**

For technical questions and support, please contact our help-desk by ticket on [http://www.atlantis-land.com/ita/supporto.php.](http://www.atlantis-land.com/ita/supporto.php) For generic informations, please send an e-mail to [info@atlantis-land.com.](mailto:info@atlantis-land.com) For presales informations, please send an e-mail to [prevendite@atlantis-land.com.](mailto:prevendite@atlantis-land.com)

#### **Atlantis**

Website: http://www.atlantis-land.com Email: [info@atlantis-land.com](mailto:info@atlantis-land.com)

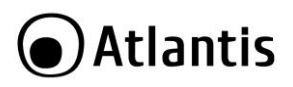

## **APPENDIX B: Battery Replacement**

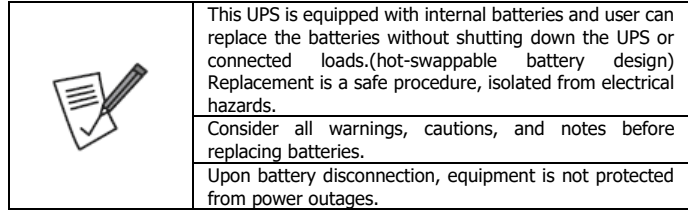

#### **Battery Replacement**

Step 1 (Remove front panel).

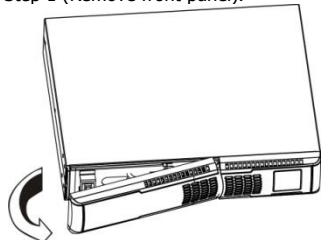

Step 2 (Disconnect battery wires).

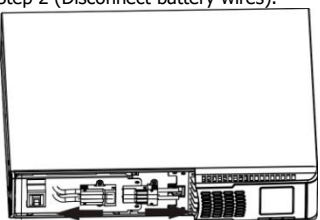

Step 3 (Pull out the battery box by removing two screws on the front panel).

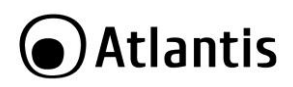

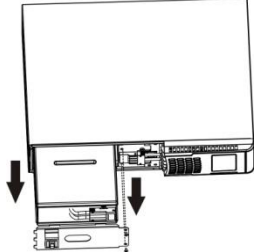

Step 4 (Remove the top cover of battery box and replace the inside batteries).

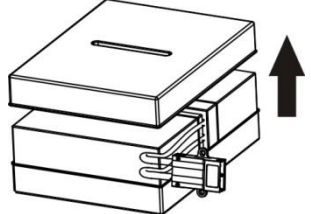

 Step 5 (After replacing the batteries, put the battery box back to original location and screw it tightly).

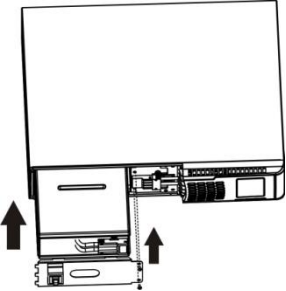

Step 6 (Connect the battery wires and put the front panel back to the unit).

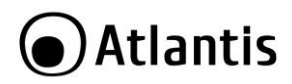

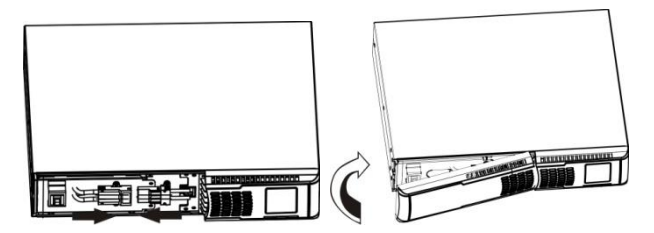

.

# Atlantis

#### **Battery Kit Assembly**

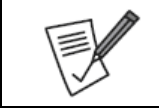

Please assemble battery kit first before installing it inside of UPS. Please select correct battery kit procedure below to assemble it.

Step 1 (Remove adhesive tapes).

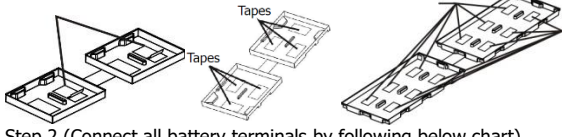

Step 2 (Connect all battery terminals by following below chart).

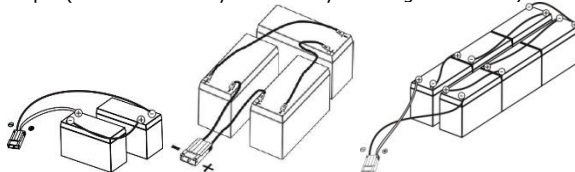

Step 3 (Put assembledbattery packs on one side of plastic shells).

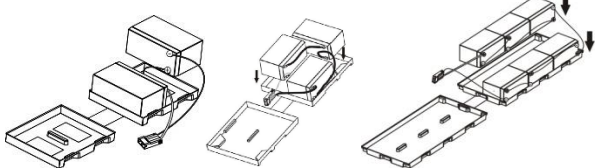

 Step 4 (Cover the other side of plastic shell as below chart. Then, battery kit is assembly well).

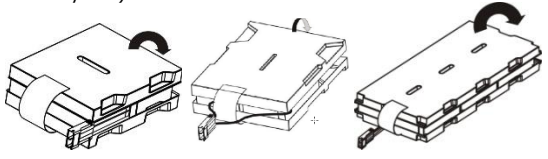

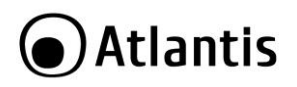

ENG

# **●Atlantis**

# **Technical Features**

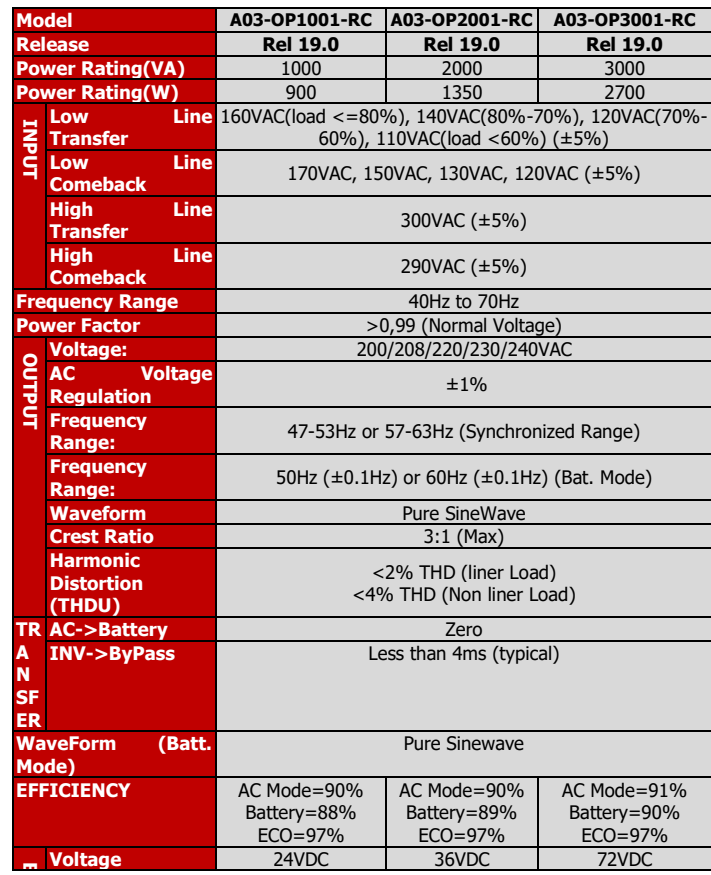

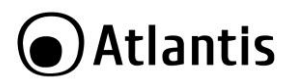

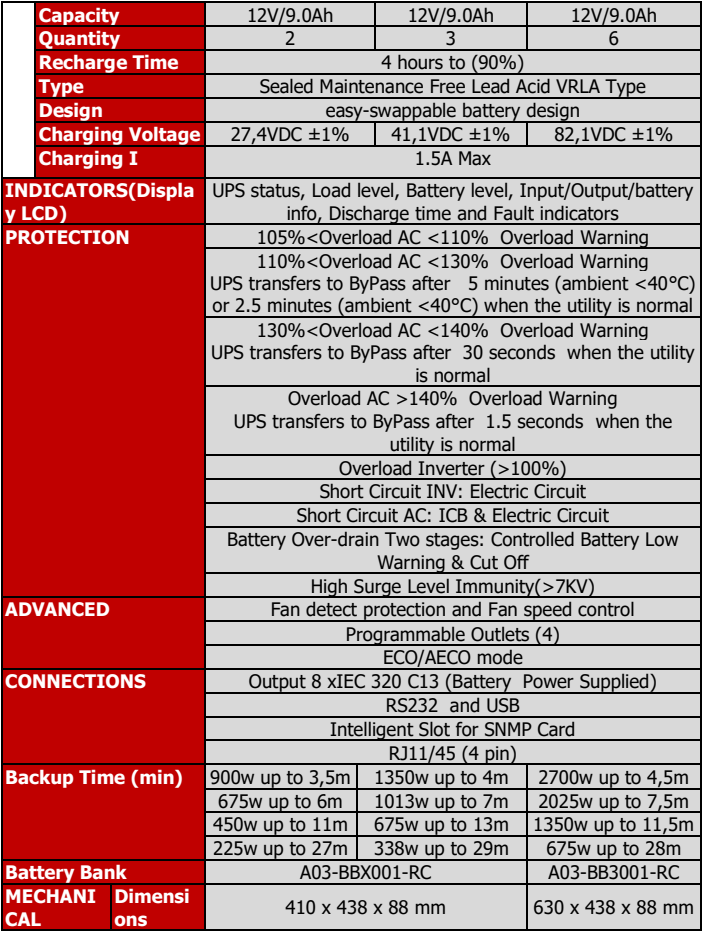

# **●Atlantis**

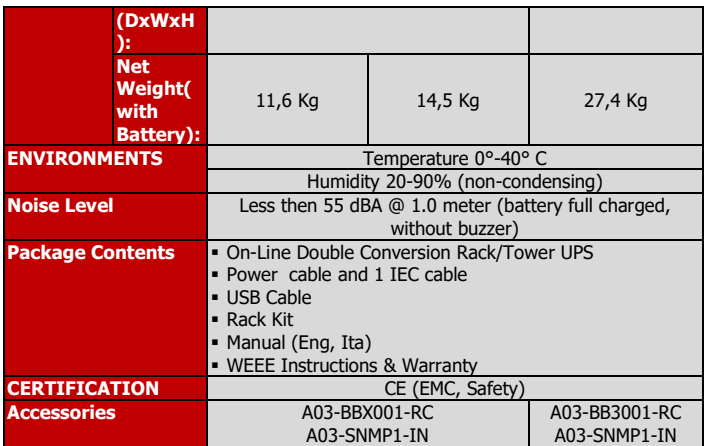

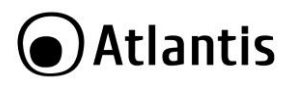

# **Backup TIME & Battery**

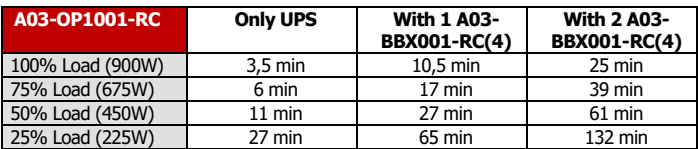

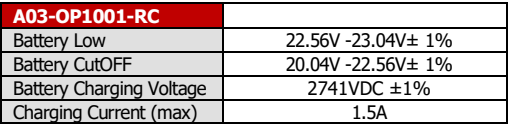

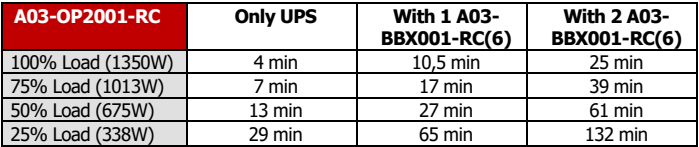

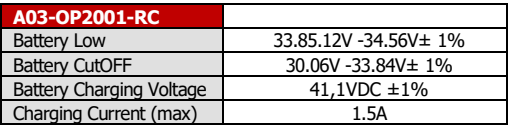

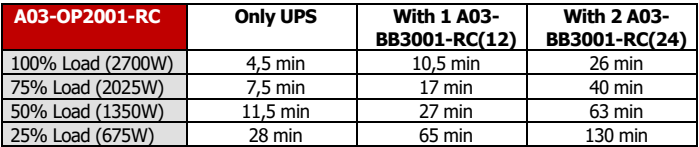

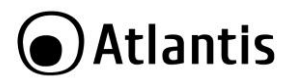

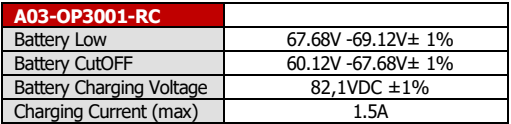

# **Voltage Range (Online Mode)**

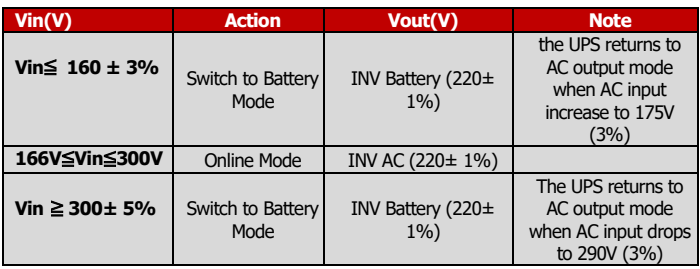

# **Voltage Range (x ECO Mode)**

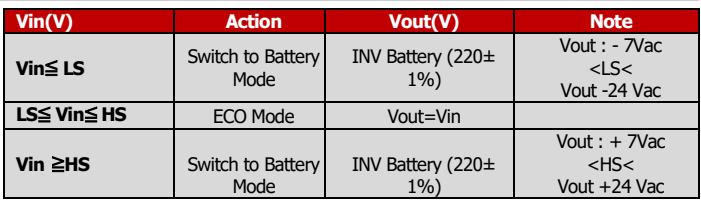

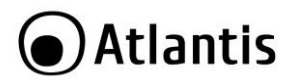

# **Voltage Range (x ByPass Mode)**

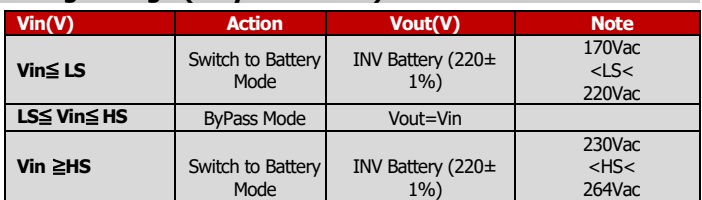

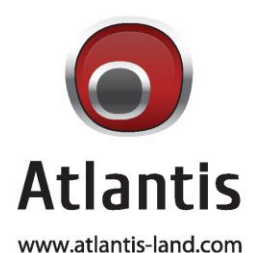

SEDE OPERATIVA / OPERATIONAL HEADQUARTER ATL S.r.I. Via Camillo Chiesa, 21 20010 Pogliano M.se (MI) - Italy

SEDE LEGALE / REGISTERED OFFICE ATL S.r.I. Via Papa Giovanni XXIII°, 45 - 24121 **Bergamo - Italy**